# FMC에서 관리하는 FTD의 듀얼 ISP에 대해 IP SLA를 사용하여 PBR 구성

## 목차

소개 요구 사항 사용되는 구성 요소 배경 정보 구성 네트워크 다이어그램 설정 1단계. PBR 액세스 목록 구성 2단계. PBR 경로 맵 구성 3단계. FlexConfig 텍스트 개체 구성 4단계. SLA 모니터 구성 4단계. 경로 추적을 사용하여 고정 경로 구성 5단계. PBR FlexConfig 개체 구성 6단계. FlexConfig 정책에 PBR FlexConfig 개체 할당 다음을 확인합니다. 문제 해결

## 소개

이 문서에서는 (FMC)에서 관리하는 FTD에서 IP SLA와 함께 PBR을 구성하는 방법에 대해 설명합 니다.

기고자: Daniel Perez Vertti Vazquez, Cisco TAC 엔지니어

사전 요구 사항

## 요구 사항

다음 주제에 대한 지식을 보유하고 있으면 유용합니다.

- 의 PBR 컨피그레이션 **Cisco Adaptive Security Appliance (ASA)**
- FlexConfig 켜기 **Firepower**
- $\cdot$  IP SLA

### 사용되는 구성 요소

이 문서의 정보는 다음 소프트웨어 및 하드웨어 버전을 기반으로 합니다.

- Cisco FTD 버전 7.0.0(빌드 94)
- Cisco FMC 버전 7.0.0(빌드 94)

이 문서의 정보는 특정 랩 환경의 디바이스를 토대로 작성되었습니다. 이 문서에 사용된 모든 디바 이스는 초기화된(기본) 컨피그레이션으로 시작되었습니다. 현재 네트워크가 작동 중인 경우 모든 명령의 잠재적인 영향을 미리 숙지하시기 바랍니다.

#### 배경 정보

이 문서에서는 구성 방법을 설명합니다 **Policy Based Routing (PBR)** 과 더불어 **Internet Protocol Service Level** Agreement (IP SLA) Cisco에서 Firepower Threat Defense (FTD) Cisco FMC(Firepower Management Center)에서 관리됩니다.

기존 라우팅에서는 대상 IP 주소만을 기준으로 전달 결정을 내립니다. PBR은 라우팅 프로토콜 및 고정 라우팅에 대한 대안입니다.

또한 소스 IP 주소 또는 소스 및 목적지 포트와 같은 매개변수를 목적지 IP 주소 이외의 라우팅 기준 으로 사용할 수 있으므로 라우팅을 보다 세부적으로 제어할 수 있습니다.

PBR에 대한 가능한 시나리오에는 소스 민감 애플리케이션 또는 전용 링크를 통한 트래픽이 포함됩 니다.

PBR과 함께 다음 홉의 가용성을 보장하기 위해 IP SLA를 구현할 수 있습니다. IP SLA는 일반 패킷 교환을 통해 엔드 투 엔드 연결을 모니터링하는 메커니즘입니다.

발행 시점에 PBR은 FMC를 통해 직접 지원되지 않습니다 **Graphical User Interface (GUI)** 을(를) 구성하려 면 FlexConfig 정책을 사용해야 합니다.

반면, **Internet Control Message Protocol (ICMP)** SLA는 FTD에서 지원됩니다.

이 예에서는 PBR을 사용하여 기본 를 통해 패킷을 라우팅합니다 **Internet Service Provider (ISP)** 소스 IP 주소를 기반으로 합니다.

그 동안 IP SLA는 연결을 모니터링하고 장애 발생 시 백업 회로에 대한 대체를 강제합니다.

### 구성

#### 네트워크 다이어그램

이 예에서 Cisco FTD에는 두 개의 외부 인터페이스, 즉 VLAN230과 VLAN232가 있습니다. 각 ISP는 서로 다른 ISP에 연결됩니다.

내부 네트워크 VLAN2813의 트래픽은 PBR을 사용하는 기본 ISP를 통해 라우팅됩니다.

PBR 경로 맵은 소스 IP 주소만을 기준으로 전달 결정을 내립니다(VLAN2813에서 수신한 모든 것은 VLAN230의 10.88.243.1로 라우팅되어야 함). 이 맵은 FTD의 인터페이스 GigabitEthernet 0/1에 적 용됩니다.

한편 FTD는 각 ISP 게이트웨이에 대한 연결을 모니터링하기 위해 IP SLA를 사용합니다. VLAN230에서 장애가 발생하면 FTD는 VLAN232의 백업 회로로 장애 조치됩니다.

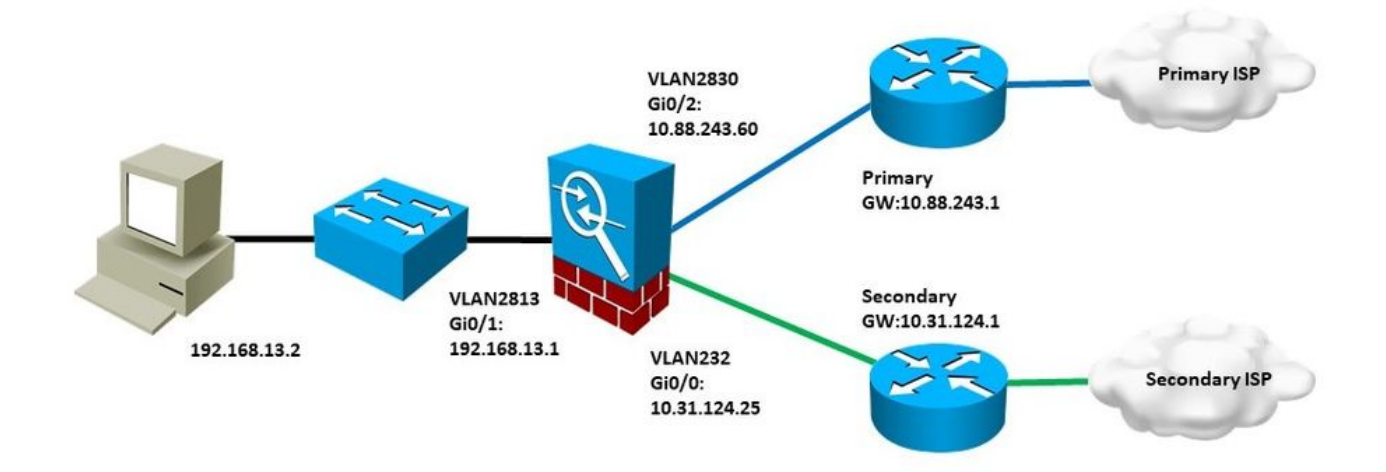

### 설정

#### 1단계. PBR 액세스 목록 구성

PBR 컨피그레이션의 첫 번째 단계에서 라우팅 정책의 대상이 될 패킷을 정의합니다. PBR은 경로 맵과 액세스 목록을 사용하여 트래픽을 식별합니다.

일치 기준에 대한 액세스 목록을 정의하려면 **Objects > Object Management** 및 선택 **Extended** 의 아래에 **Access List** 범주입니다.

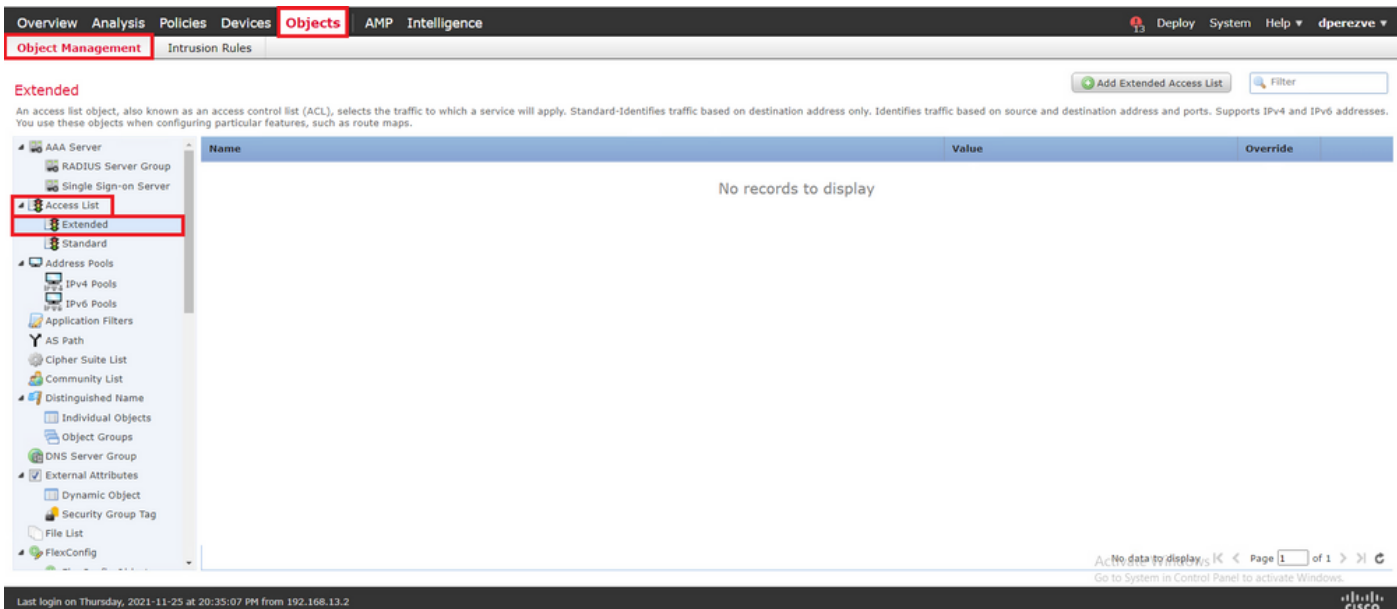

클릭 **Add Extended Access List** . 의 **New Extended Access List Object** 창에서 객체의 이름을 지정한 다음 **Add** 버튼을 클릭하여 액세스 목록 컨피그레이션을 시작합니다.

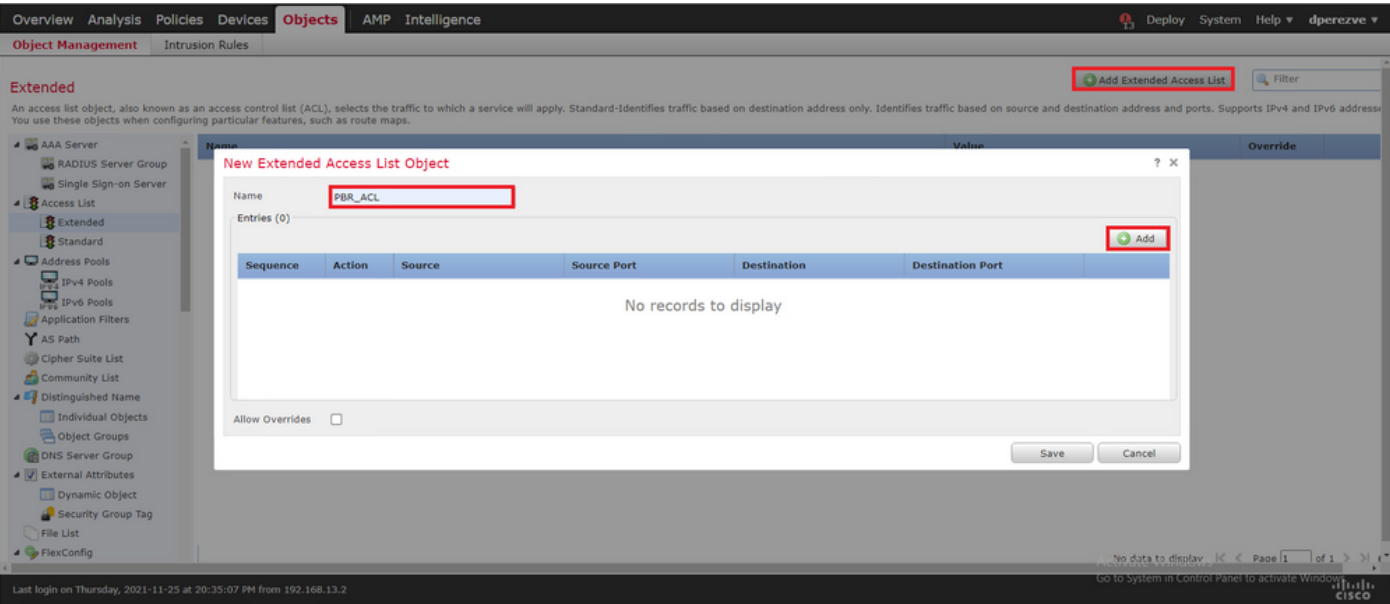

의 **Add Extended Access List Entry** 창에서 내부 네트워크를 나타내는 개체(이 경우에는 VLAN2813)를 선 택합니다.

클릭 **Add to Source** 액세스 목록의 소스로 정의합니다.

클릭 **Add** 을 눌러 항목을 생성합니다.

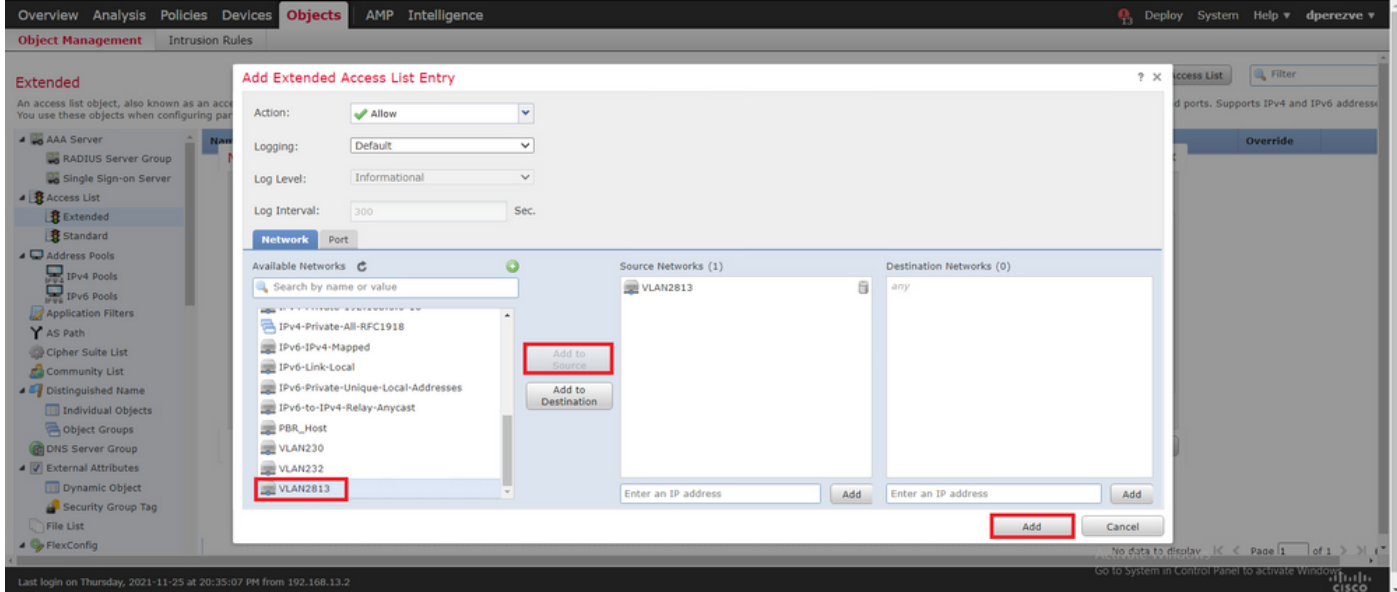

클릭 **Save** . 개체를 개체 목록에 추가해야 합니다.

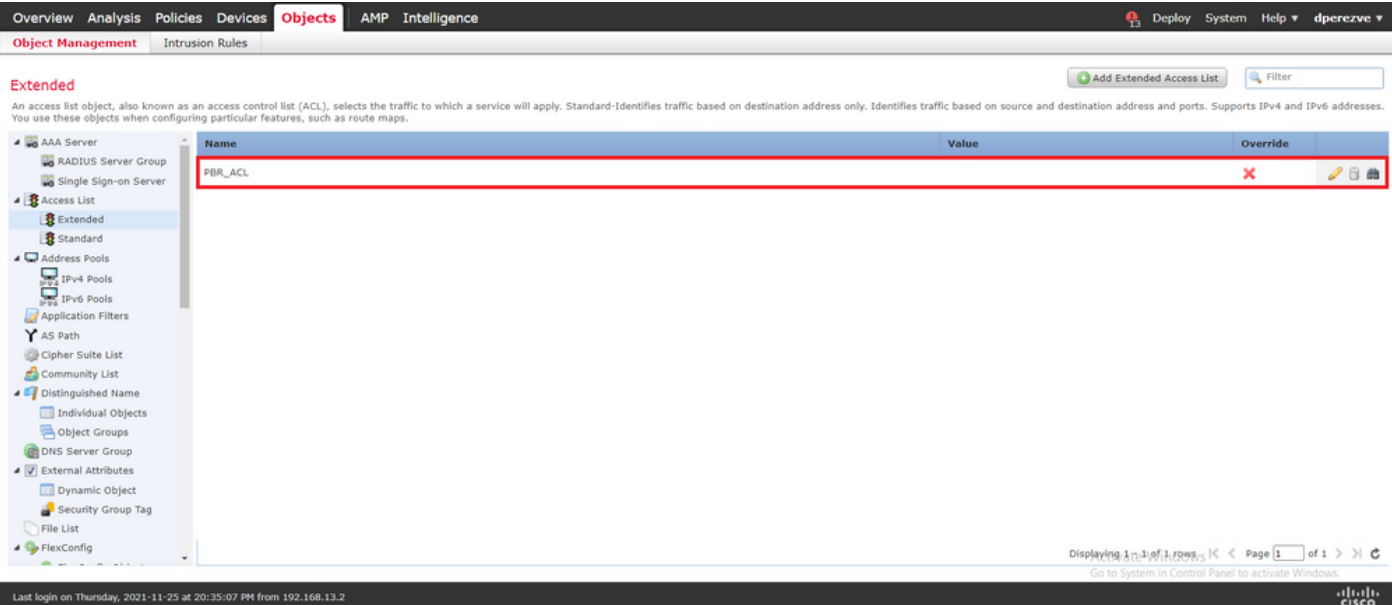

#### 2단계. PBR 경로 맵 구성

PBR 액세스 목록이 구성되면 경로 맵에 할당합니다. 경로 맵은 액세스 목록에 정의된 일치 절을 기 준으로 트래픽을 평가합니다.

일치가 발생하면 경로 맵은 라우팅 정책에 정의된 작업을 실행합니다.

경로 맵을 정의하려면 **Objects > Object Management** 및 선택 **Route Map** 목차에 표시됩니다.

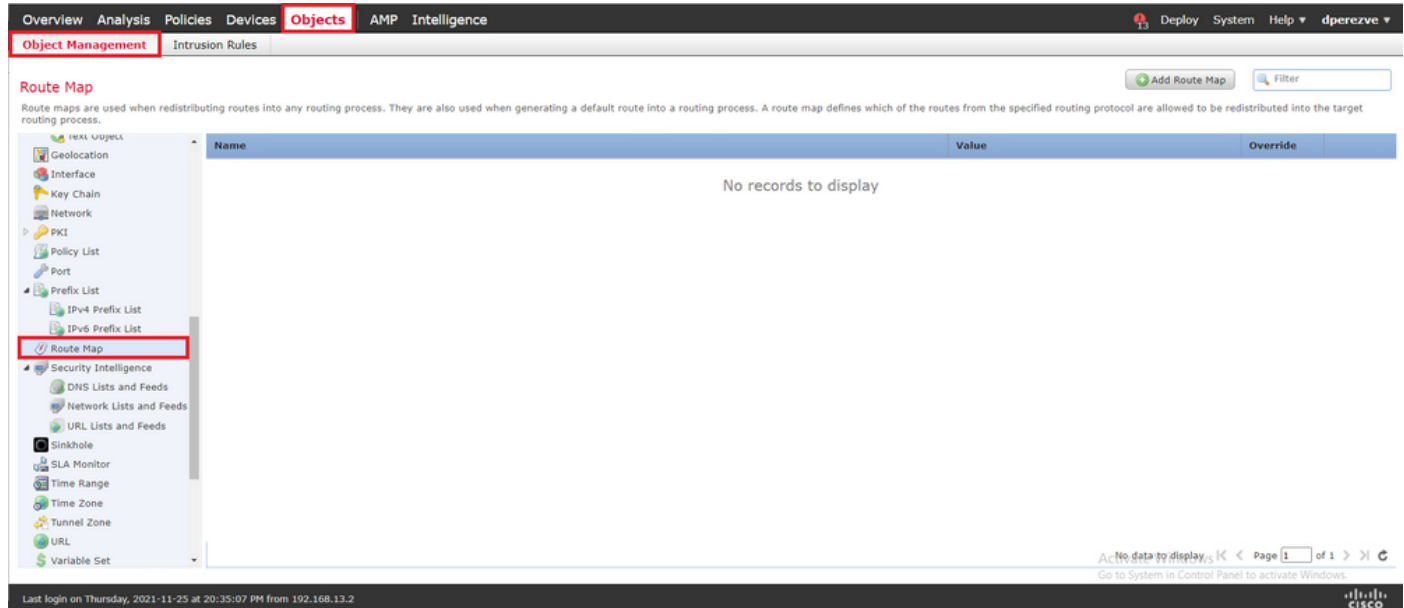

클릭 **Add Route Map** >. 의 **New Route Map Object** 객체의 이름을 지정한 다음 **Add** 새 경로 맵 항목을 생성 합니다.

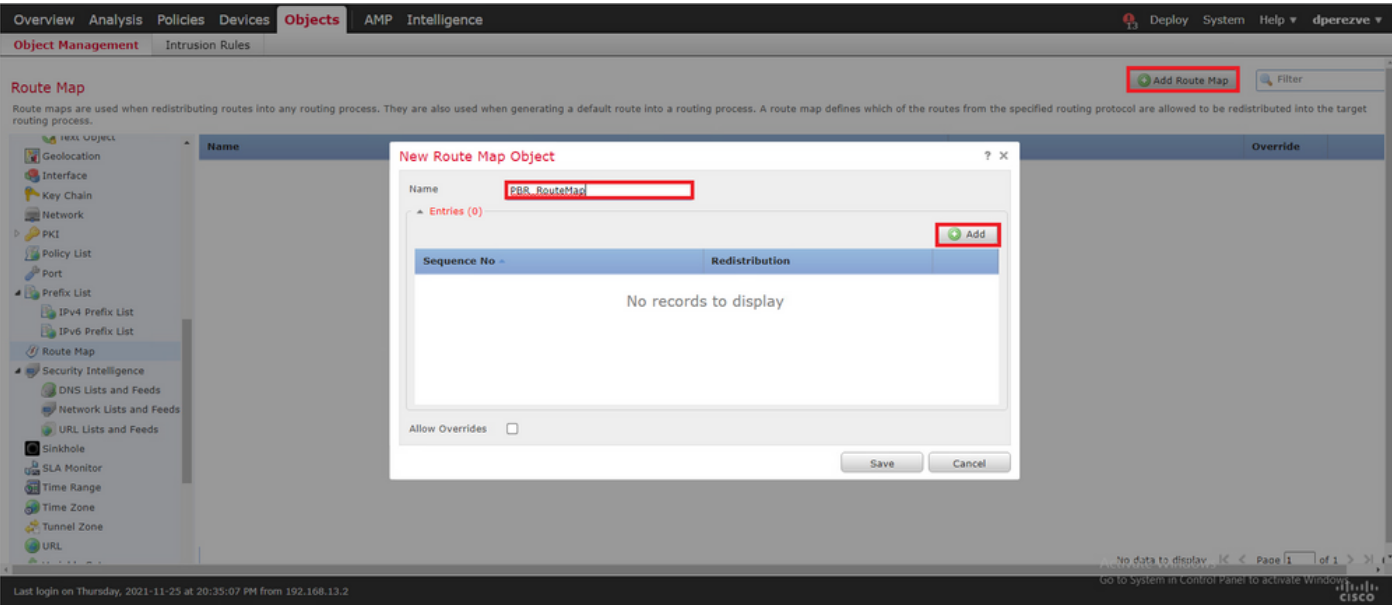

의 **Add Route Map Entry** 창에서 새 항목의 위치에 대한 시퀀스 번호를 정의합니다.

탐색 IPv4 > Match Clauses 확장을 선택합니다. **Available Access List** 드롭다운 메뉴.

1단계에서 생성한 액세스 목록 객체를 선택합니다.

클릭 **Add** 을 눌러 항목을 생성합니다.

참고: FTD는 최대 65536개(0~65535개)의 다른 항목을 지원합니다. 숫자가 낮을수록 우선순 위 평가가 가장 높습니다.

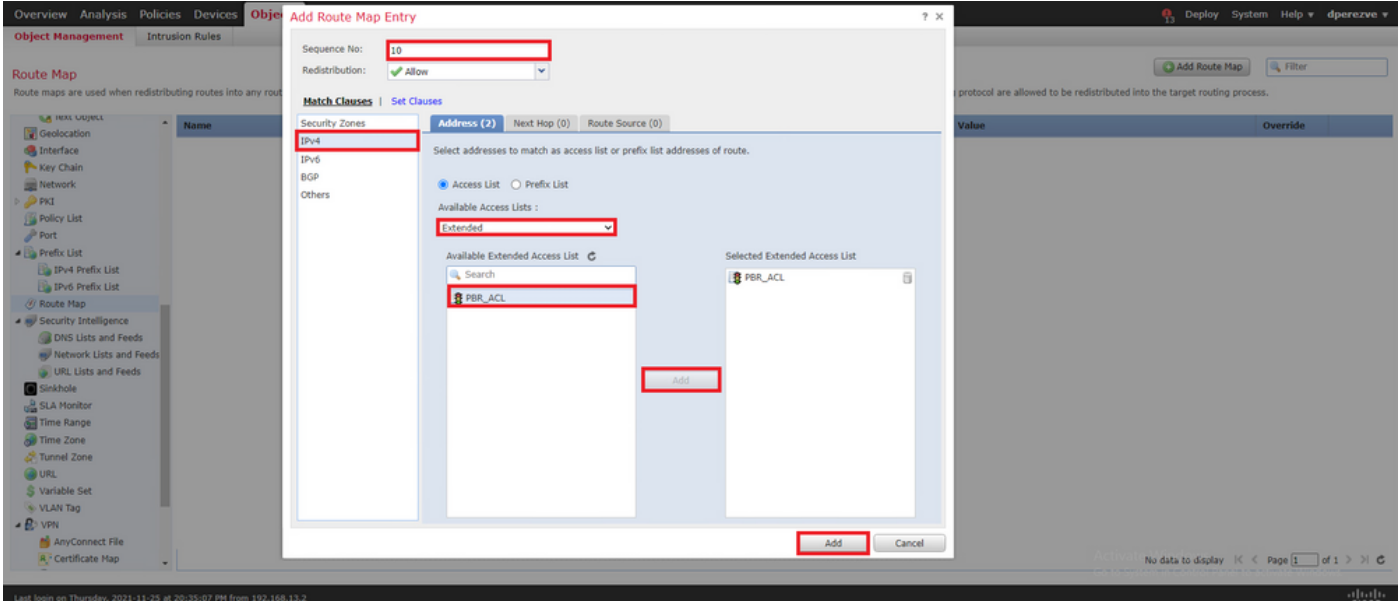

클릭 **Save** . 객체 목록에 객체를 추가합니다.

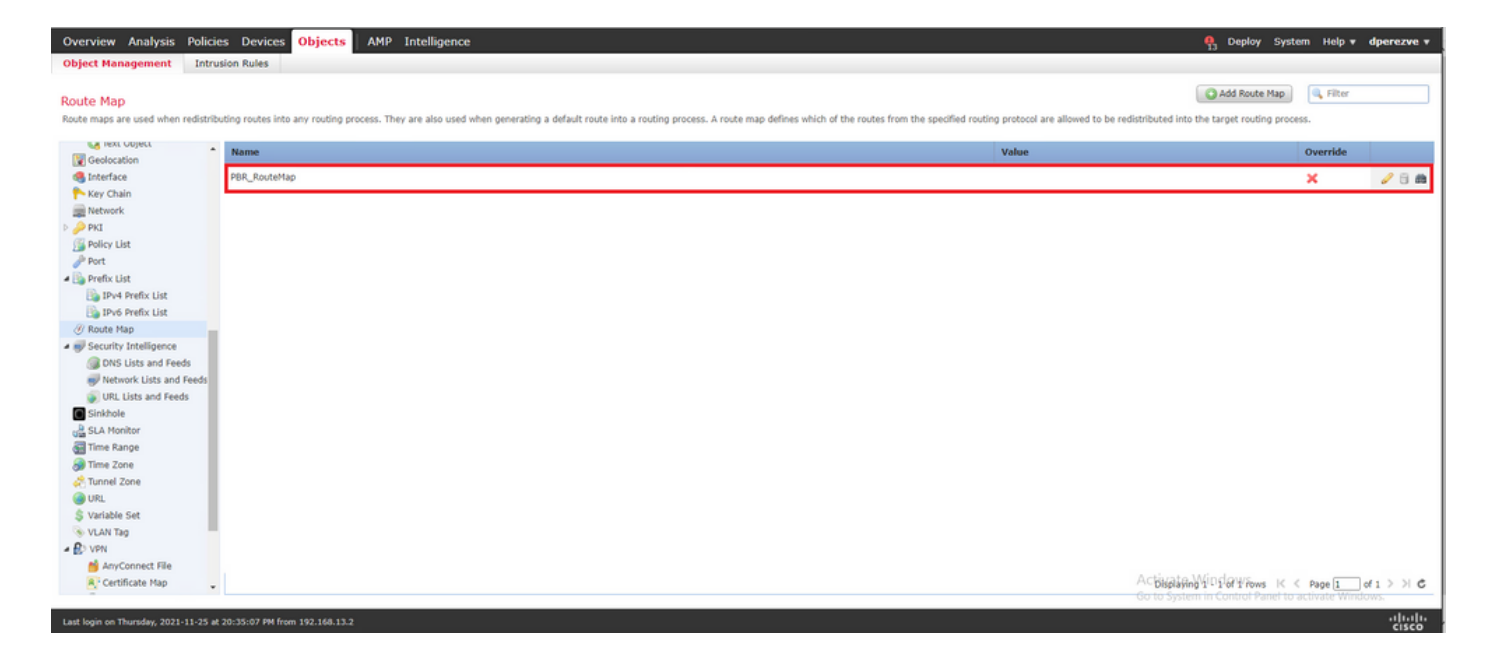

#### 3단계. FlexConfig 텍스트 개체 구성

다음 단계에서는 각 회로의 기본 게이트웨이를 나타내는 FlexConfig 텍스트 객체를 정의합니다. 이 러한 텍스트 객체는 PBR과 SLA를 연결하는 FlexConfig 객체의 컨피그레이션에서 나중에 사용됩니 다.

FlexConfig 텍스트 객체를 정의하려면 **Objects > Object Management** 및 선택 **Text Object** 의 아래에 **FlexConfig** 범주입니다.

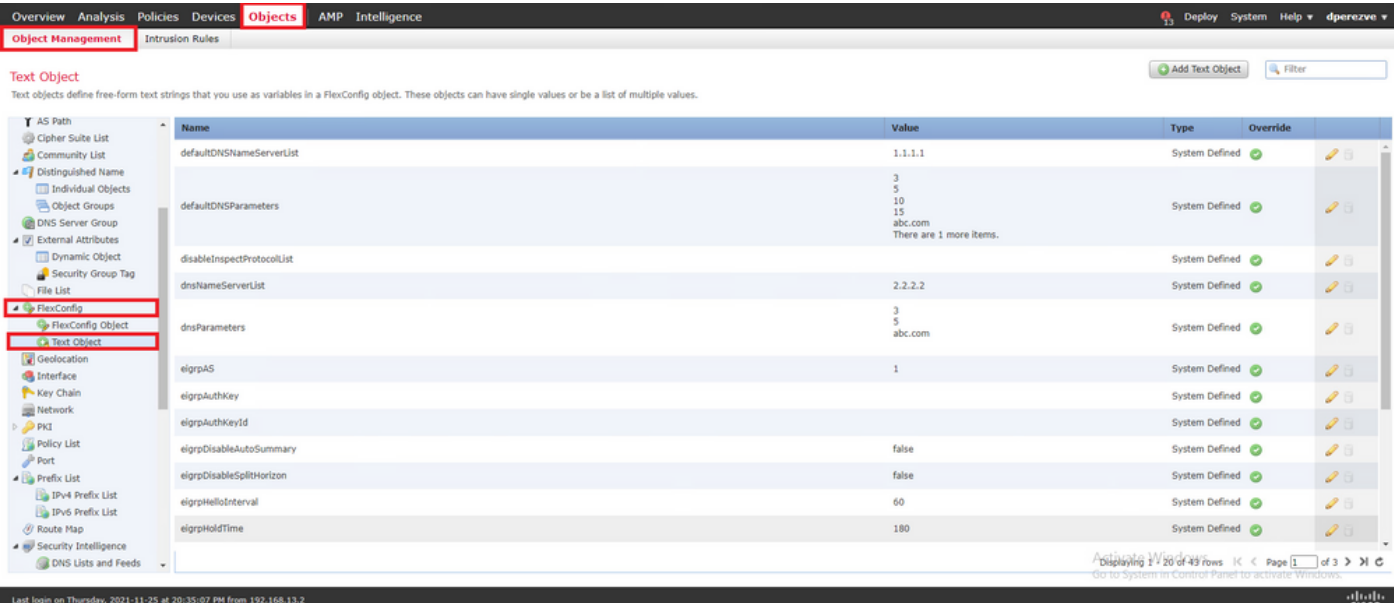

클릭 **Add Text Object** . 의 **Add Text Object** 창에서 기본 게이트웨이를 나타내는 개체의 이름을 지정하고 이 디바이스의 IPv4 주소를 지정합니다.

클릭 **Save** 새 객체를 추가합니다.

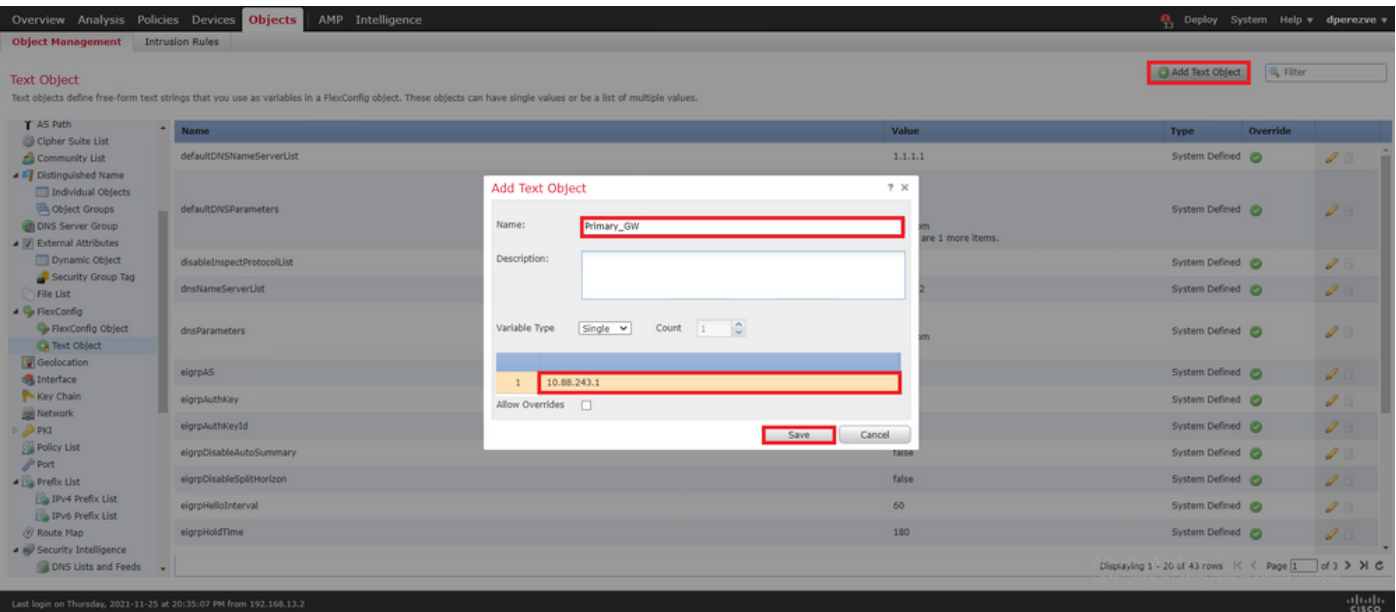

클릭 **Add Text Object** 다시 두 번째 객체를 생성하려면 백업 회로의 게이트웨이에 대해 이 시간을 생성 하십시오.

새 개체에 적절한 이름과 IP 주소를 입력하고 **Save** .

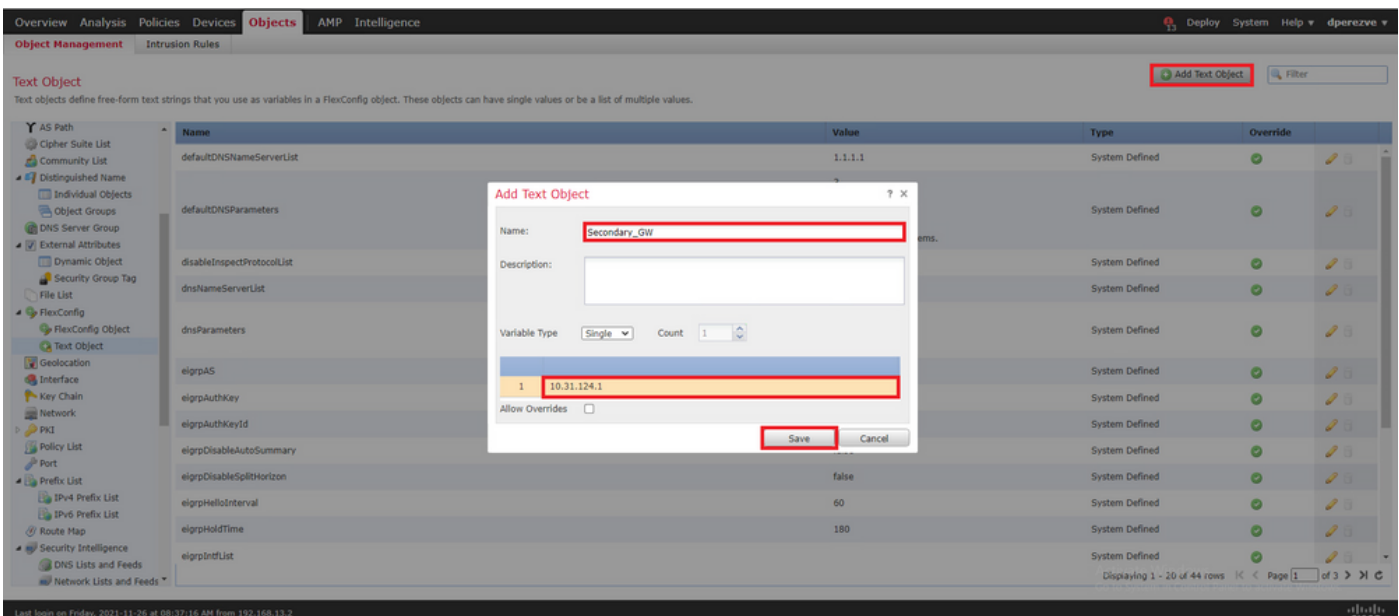

두 객체를 기본 객체와 함께 목록에 추가해야 합니다.

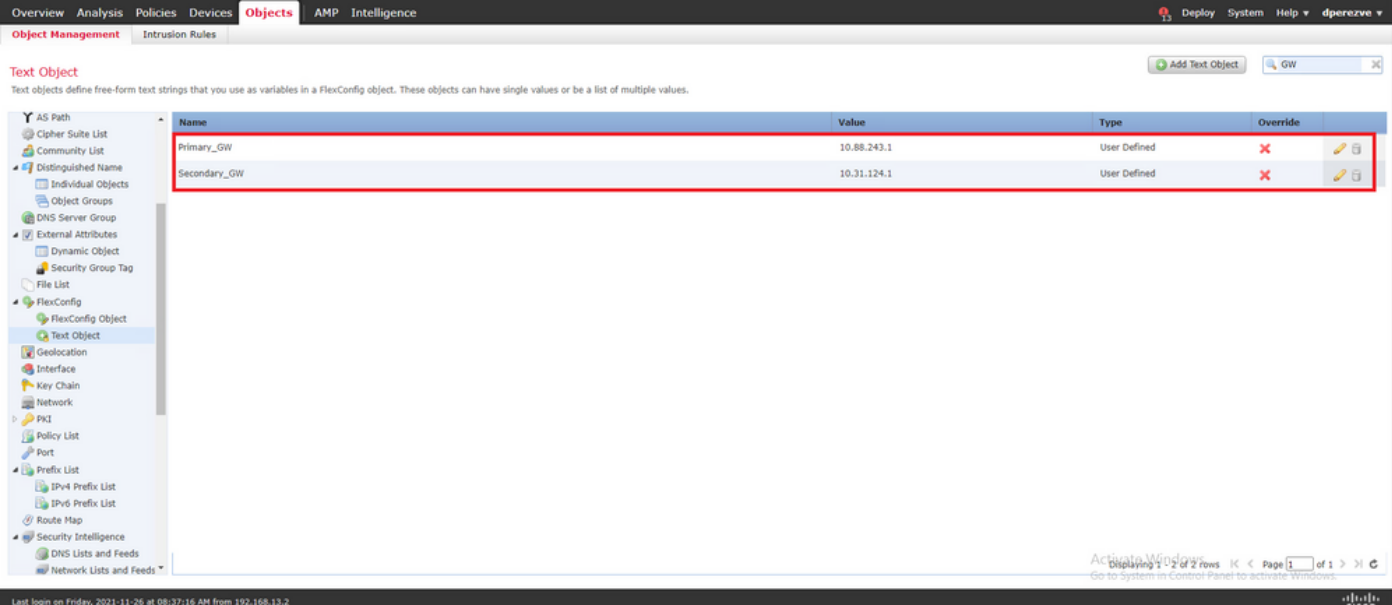

#### 4단계. SLA 모니터 구성

각 게이트웨이에 대한 연결을 모니터링하는 데 사용되는 SLA 객체를 정의하려면 **Objects > Object Management** 및 선택 **SLA Monitor** 목차에 표시됩니다.

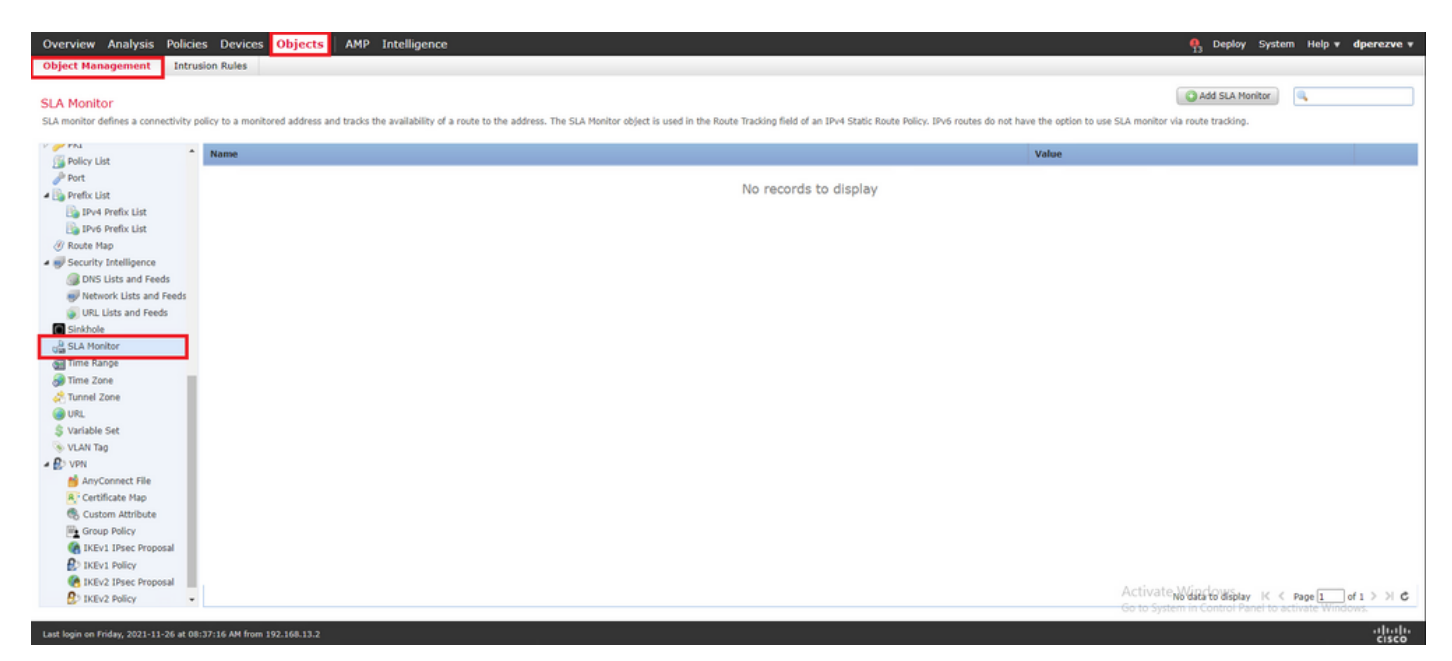

다음을 선택합니다. **Add SLA Monitor** 객체.

의 **New SLA Monitor** 창에서 SLA 작업의 식별자, 모니터링해야 하는 디바이스의 IP 주소(이 경우 기본 게이트웨이) 및 디바이스에 연결할 수 있는 인터페이스 또는 영역과 함께 이름을 정의합니다.

또한 시간 초과 및 임계값을 조정할 수도 있습니다. 클릭 **Save** .

참고: FTD는 최대 2,000개의 SLA 작업을 지원합니다. SLA ID 값의 범위는 1~2147483647입 니다.

참고: 시간 초과 및 임계값을 지정하지 않으면 FTD는 각 경우에 기본 타이머(5000밀리초)를 사용합니다.

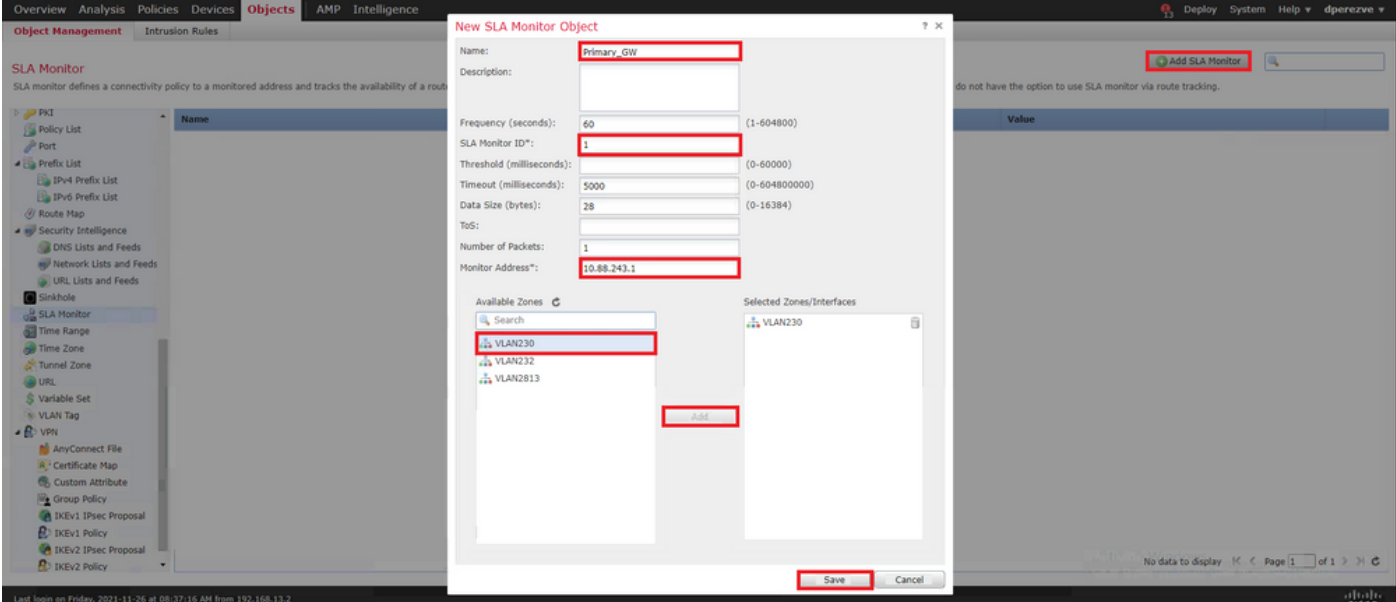

다음을 선택합니다. **Add SLA Monitor** 버튼을 한 번 더 눌러 두 번째 객체를 만듭니다. 이번에는 백업 회 로의 게이트웨이에 대한 것입니다.

새 객체에 적절한 정보를 채우고, SLA ID가 기본 게이트웨이에 대해 정의된 ID와 다른지 확인한 다 음 변경 사항을 저장합니다.

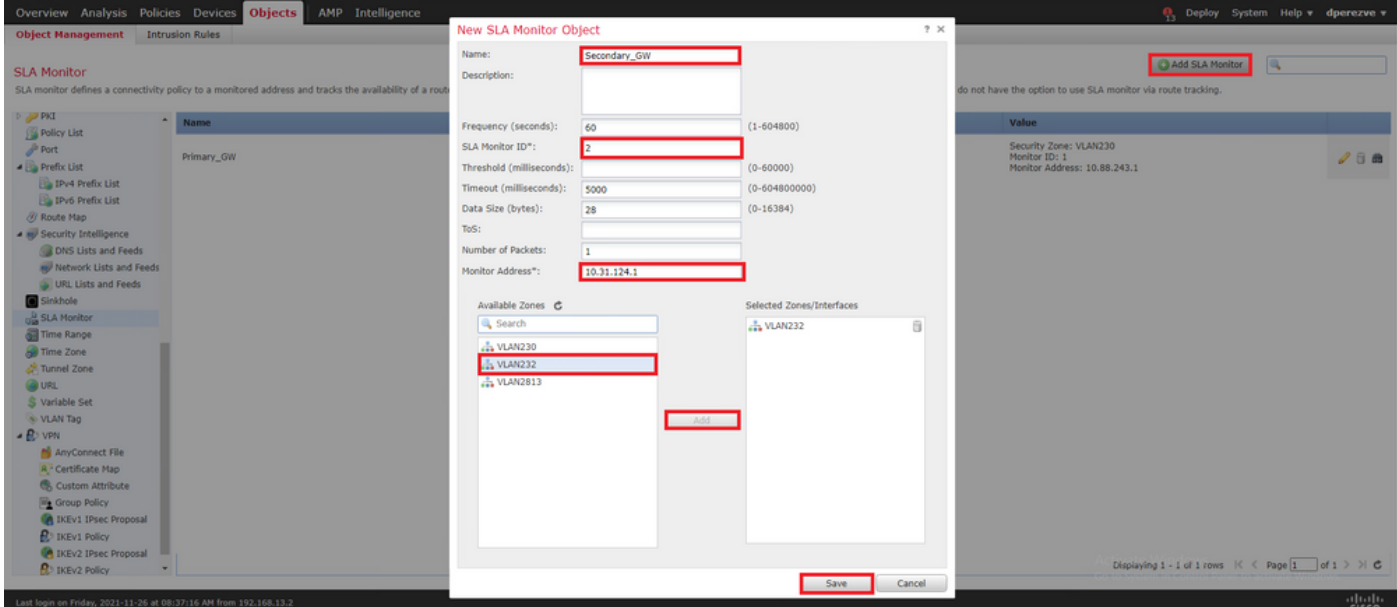

두 객체를 목록에 추가해야 합니다.

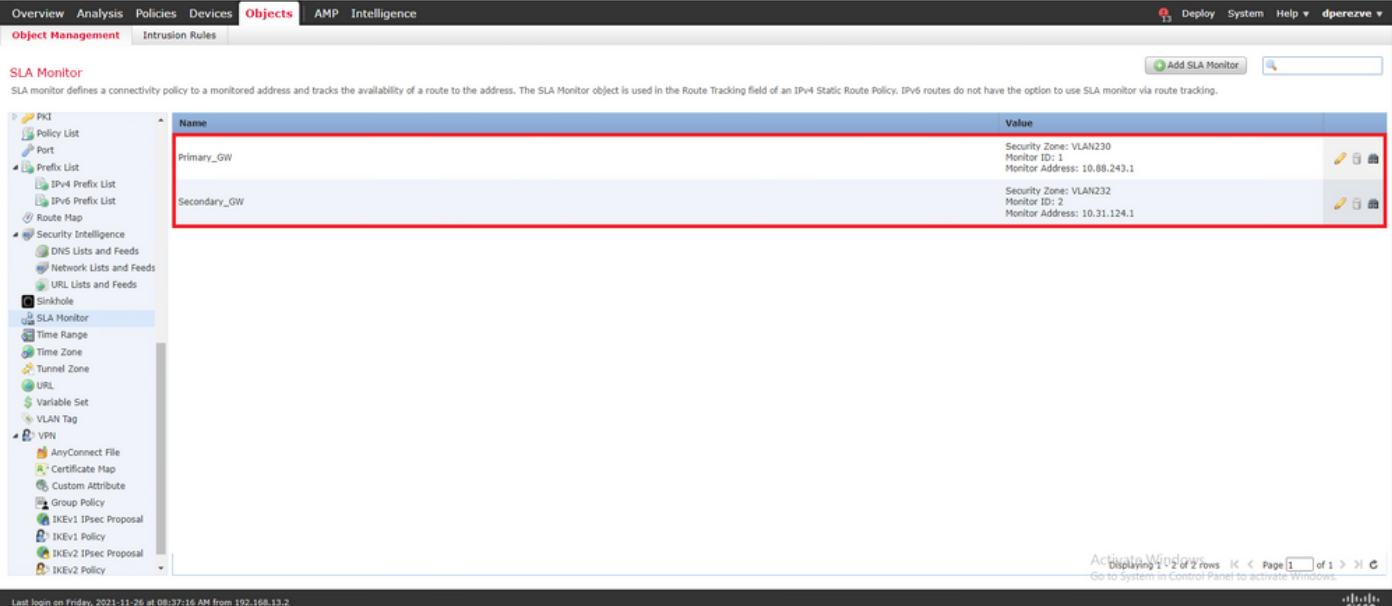

#### 4단계. 경로 추적을 사용하여 고정 경로 구성

IP SLA 객체가 생성되면 각 게이트웨이의 경로를 정의하고 이를 SLA에 연결합니다.

이러한 경로는 실제로 내부에서 외부로의 연결을 제공하지 않습니다(모든 라우팅은 PBR을 통해 수 행됨). 대신 SLA를 통해 게이트웨이에 대한 연결을 추적해야 합니다.

고정 경로를 구성하려면 **Devices > Device Management** 를 누르고 FTD를 편집한 다음 **Static Route** 의 목차 에서 **Routing** 탭을 클릭합니다.

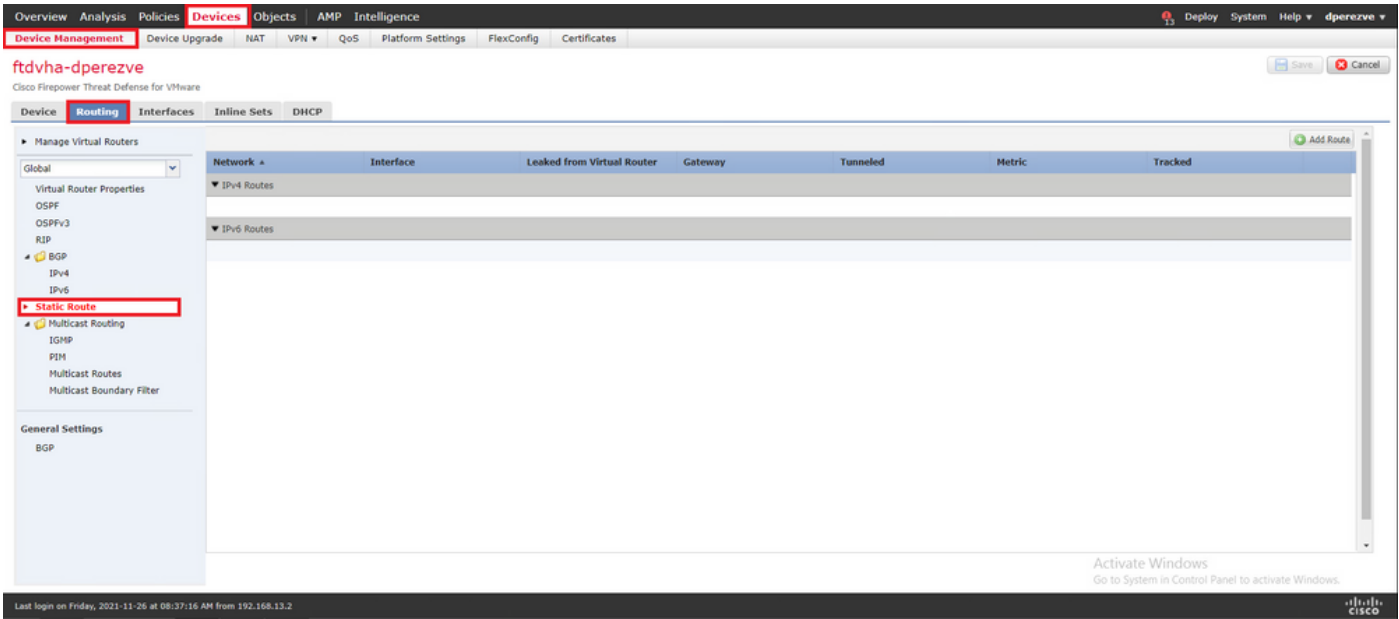

의 **Add Static Route Configuration** 창의 Interface 드롭다운에서 기본 게이트웨이에 연결할 인터페이스의 이름을 지정합니다.

그런 다음 대상 네트워크와 기본 게이트웨이를 **Gateway** 드롭다운합니다.

경로 및 의 메트릭 지정 **Route Track** 드롭다운에서 3단계에서 생성한 기본 게이트웨이의 SLA 객체를 선택합니다.

OK(확인)를 클릭하여 새 경로를 추가합니다.

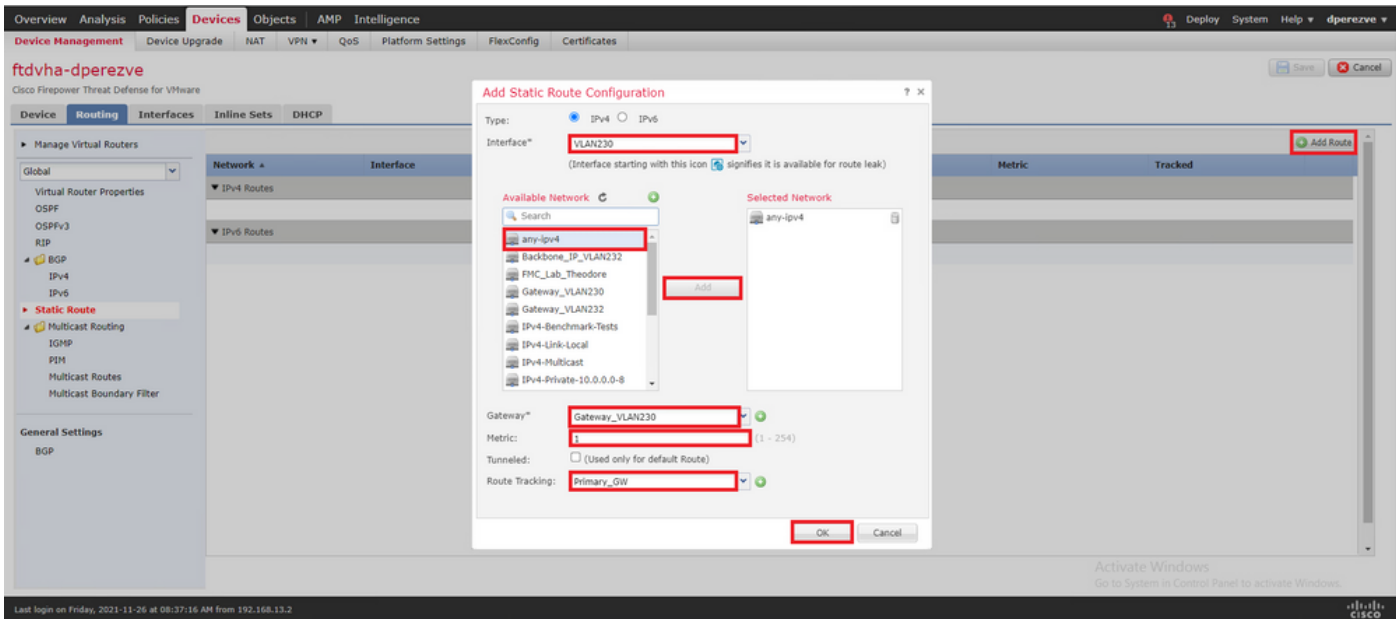

백업 게이트웨이에 대해 두 번째 고정 경로를 구성해야 합니다.

클릭 **Add Route** 새 고정 경로를 정의합니다.

채우기 **Add Static Route Configuration** 백업 게이트웨이에 대한 정보를 사용하여 이 경로의 메트릭이 첫 번째 경로에 구성된 메트릭보다 높은지 확인합니다.

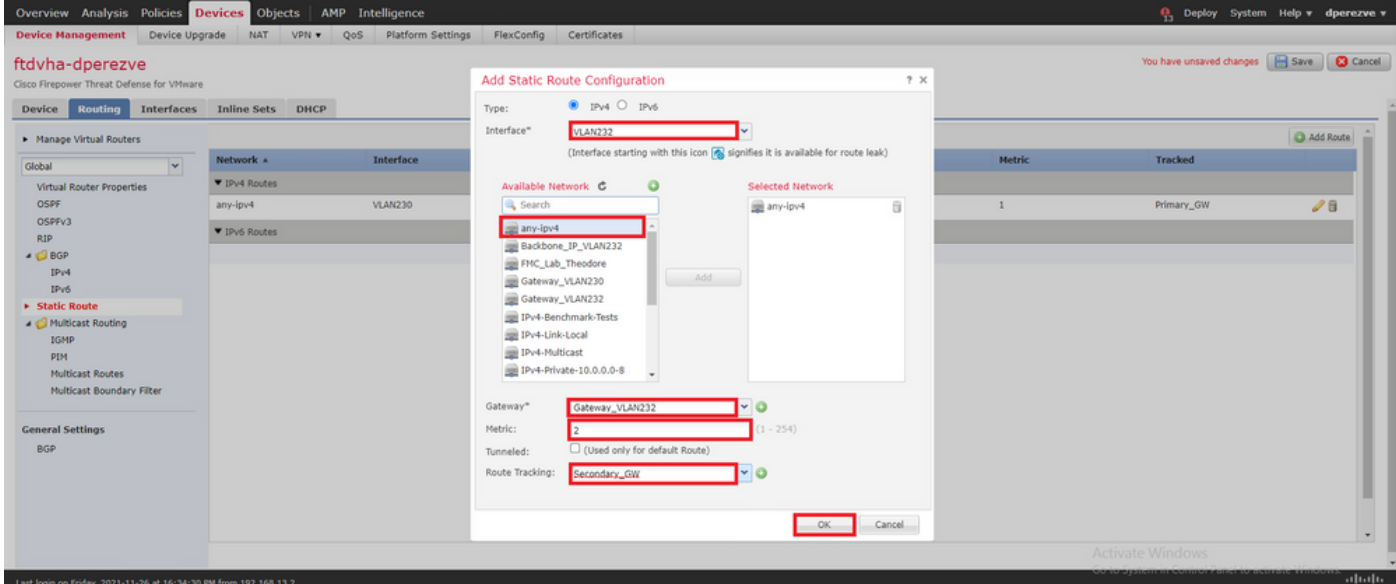

두 경로를 목록에 추가해야 합니다.

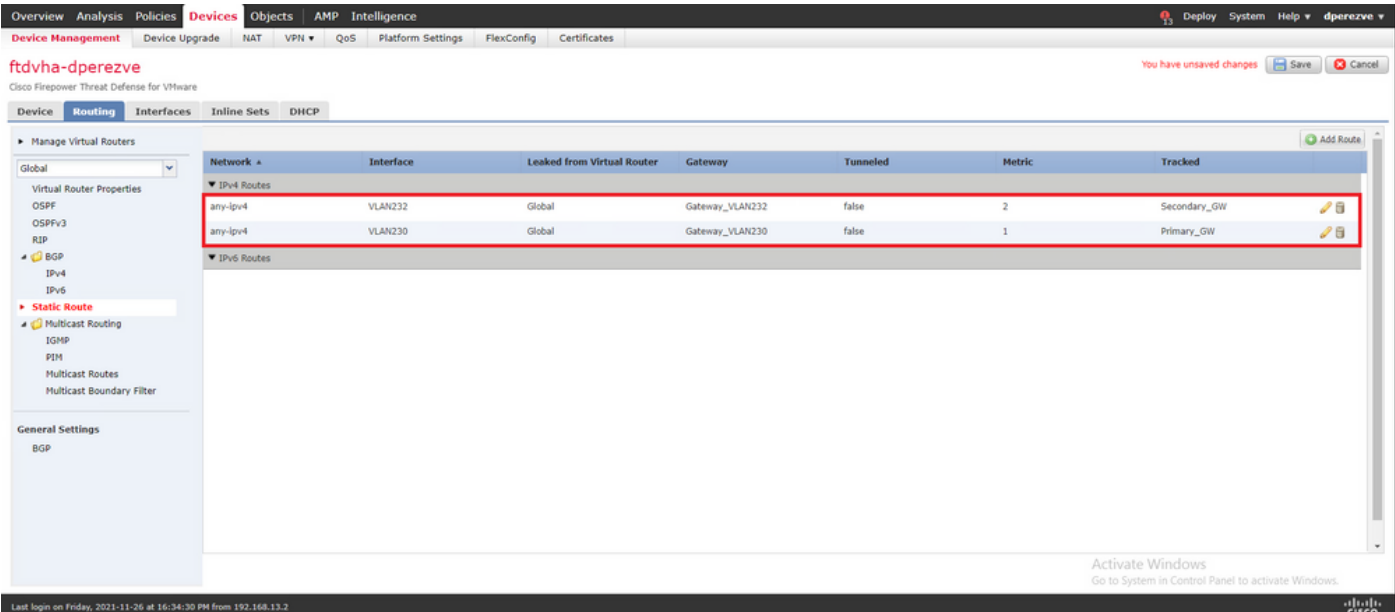

### 5단계. PBR FlexConfig 개체 구성

PBR에 사용되는 경로 맵 아래에서 SLA를 활성화하고 FTD의 인터페이스에 이 경로 맵을 적용합니 다.

지금까지 경로 맵은 일치 기준을 정의하는 액세스 목록에만 연결되었습니다. 그러나 마지막 조정은 FMC GUI를 통해 지원되지 않으므로 FlexConfig 객체가 필요합니다.

PBR FlexConfig 객체를 정의하려면 **Objects > Object Management** 및 선택 **FlexConfig Object** 의 아래에 **FlexConfig** 범주입니다.

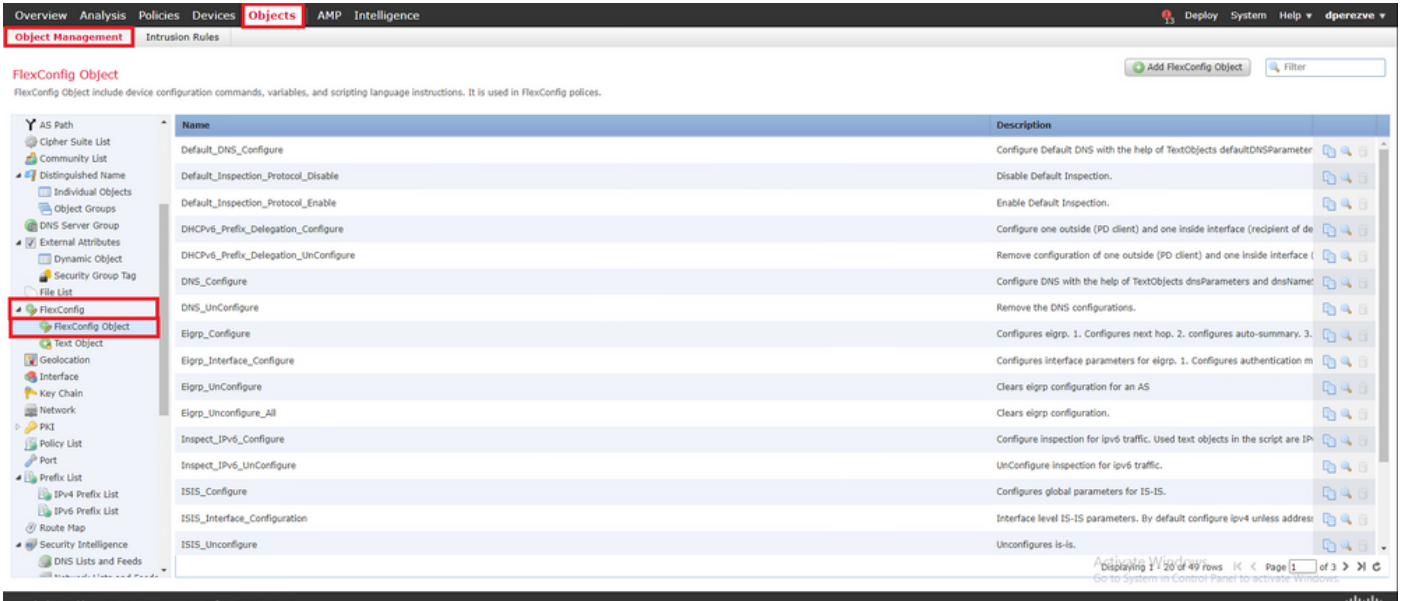

다음을 선택합니다. **Add FlexConfig Object** 버튼을 클릭합니다. 의 **Add FlexConfig Object** 창 이름 지정 및 탐색 **Insert > Insert Policy Object > Route Map** .

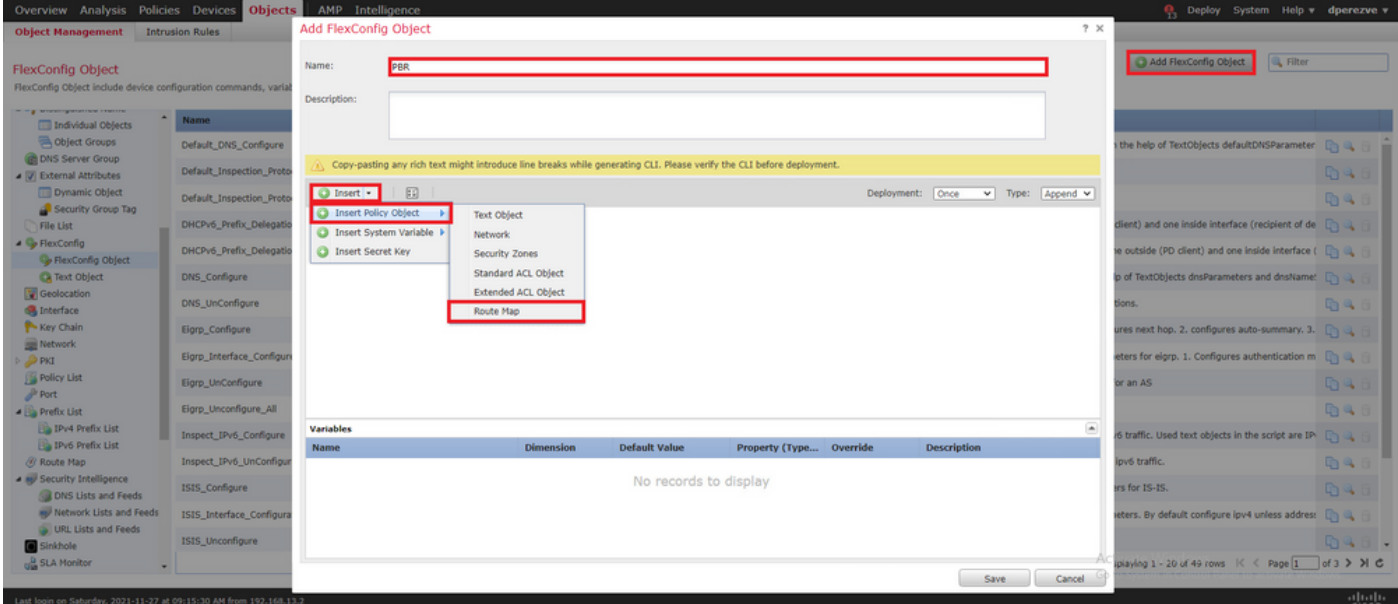

의 **Insert Route Map Variable** 창에서 변수의 이름을 지정하고 2단계에서 생성한 PBR 객체를 선택합니다

클릭 **Save** 경로 맵을 FlexConfig 객체의 일부로 추가합니다.

.

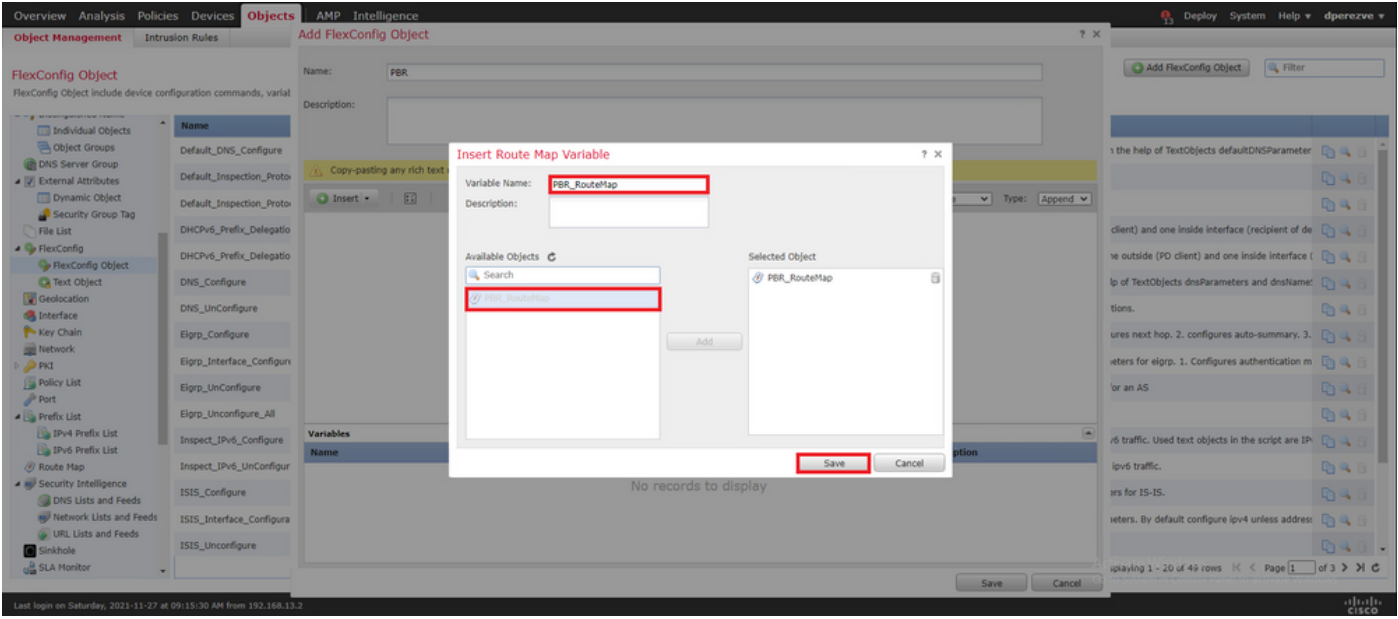

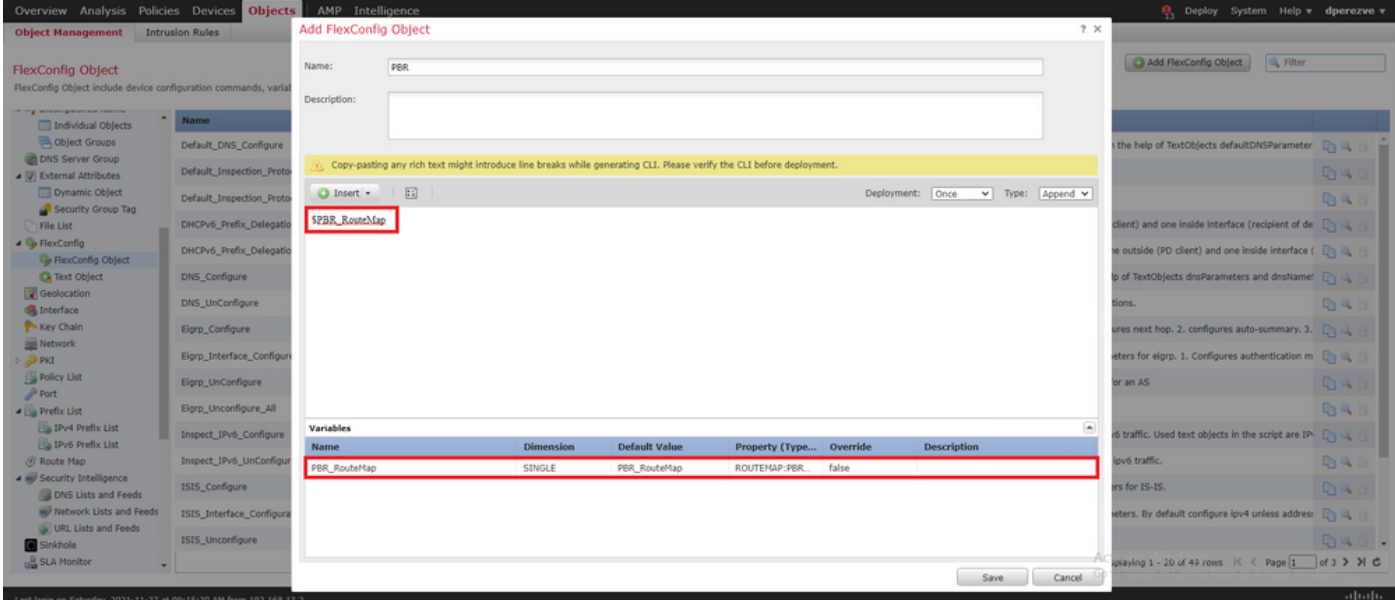

경로 맵 변수 외에 각 게이트웨이(3단계에서 정의)를 나타내는 FlexConfig 텍스트 객체를 추가해야 합니다. 의 **Add FlexConfig Object** 창 탐색 **Insert > Insert Policy Object > Text Object** .

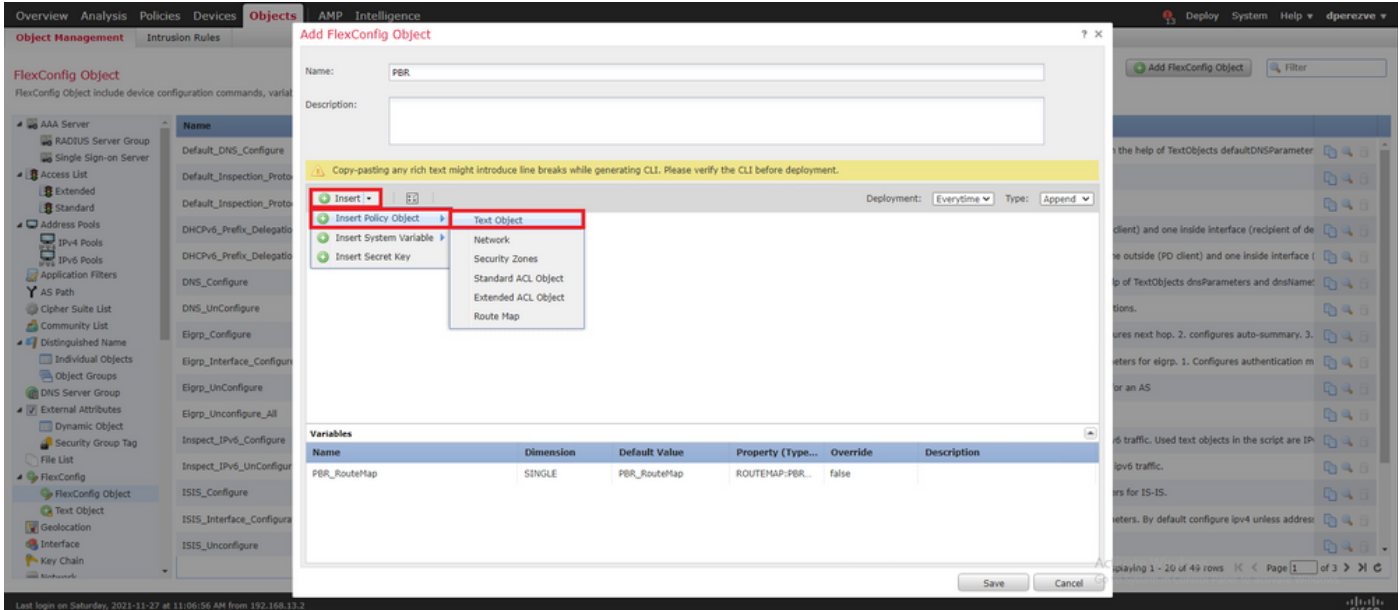

의 **Insert Text Object Variable** 창에 변수의 이름을 지정하고 3단계에서 정의한 기본 게이트웨이를 나타 내는 텍스트 객체를 선택합니다.

클릭 **Save** 버튼을 클릭하여 FlexConfig 개체에 추가합니다.

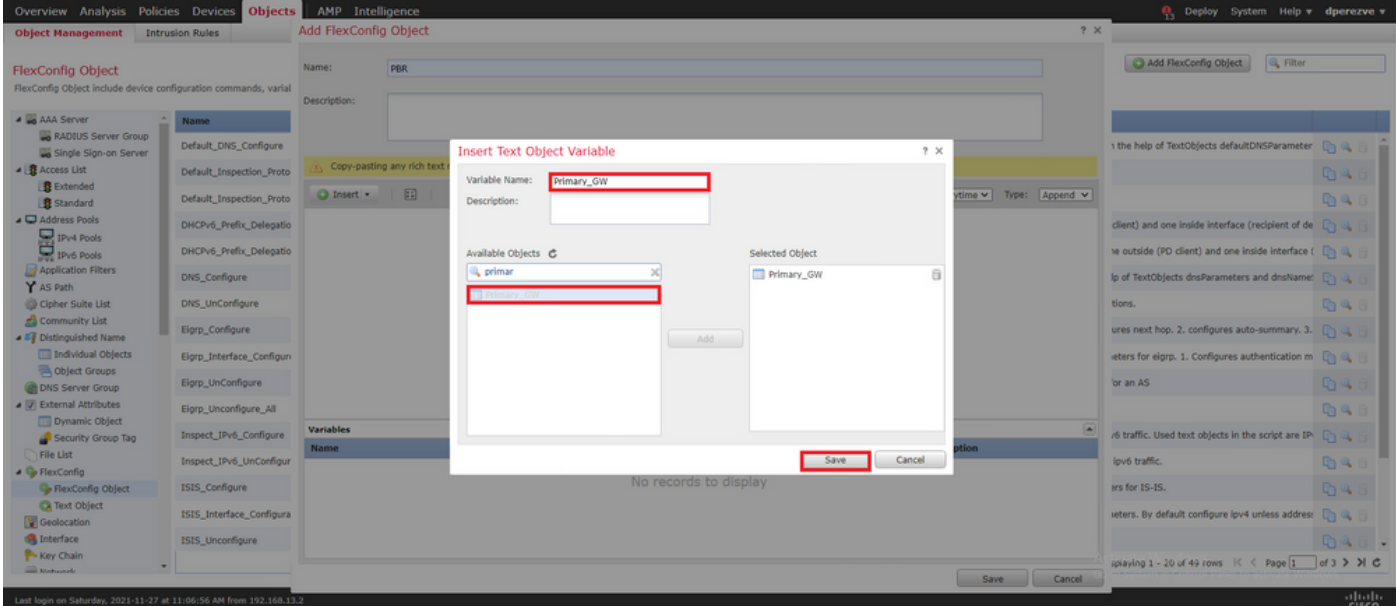

백업 게이트웨이에 대해 이 마지막 단계를 반복합니다. 프로세스가 끝나면 두 변수를 FlexConfig 개 체에 추가해야 합니다.

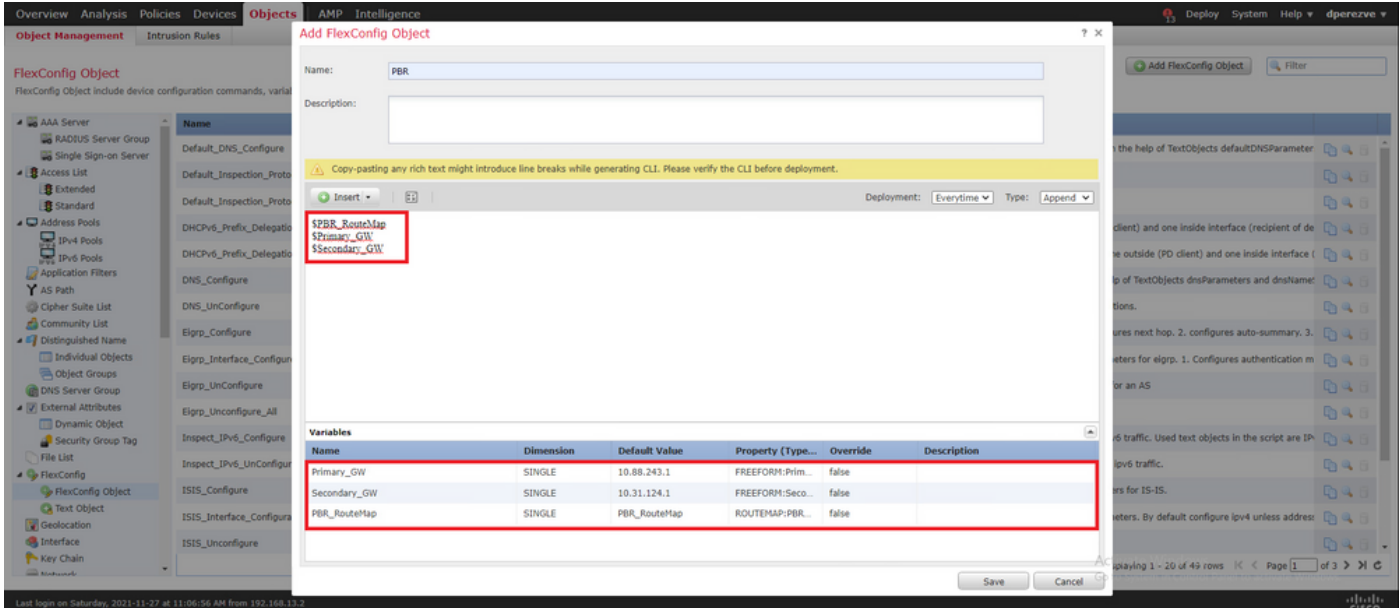

PBR 컨피그레이션의 구문은 Cisco ASA와 동일해야 합니다. 경로 맵의 시퀀스 번호는 2단계(이 경 우 10)에서 구성한 시퀀스 번호 및 SLA ID와 일치해야 합니다.

다음 홉에 대한 가용성을 확인하도록 PBR을 구성하려면 **set ip next-hop verify-availability** 명령을 사용해 야 합니다.

경로 맵은 내부 인터페이스에 적용되어야 하며, 이 경우에는 VLAN2813입니다. Use **policy-route routemap** 명령을 실행합니다.

클릭 **Save** 컨피그레이션이 완료된 경우

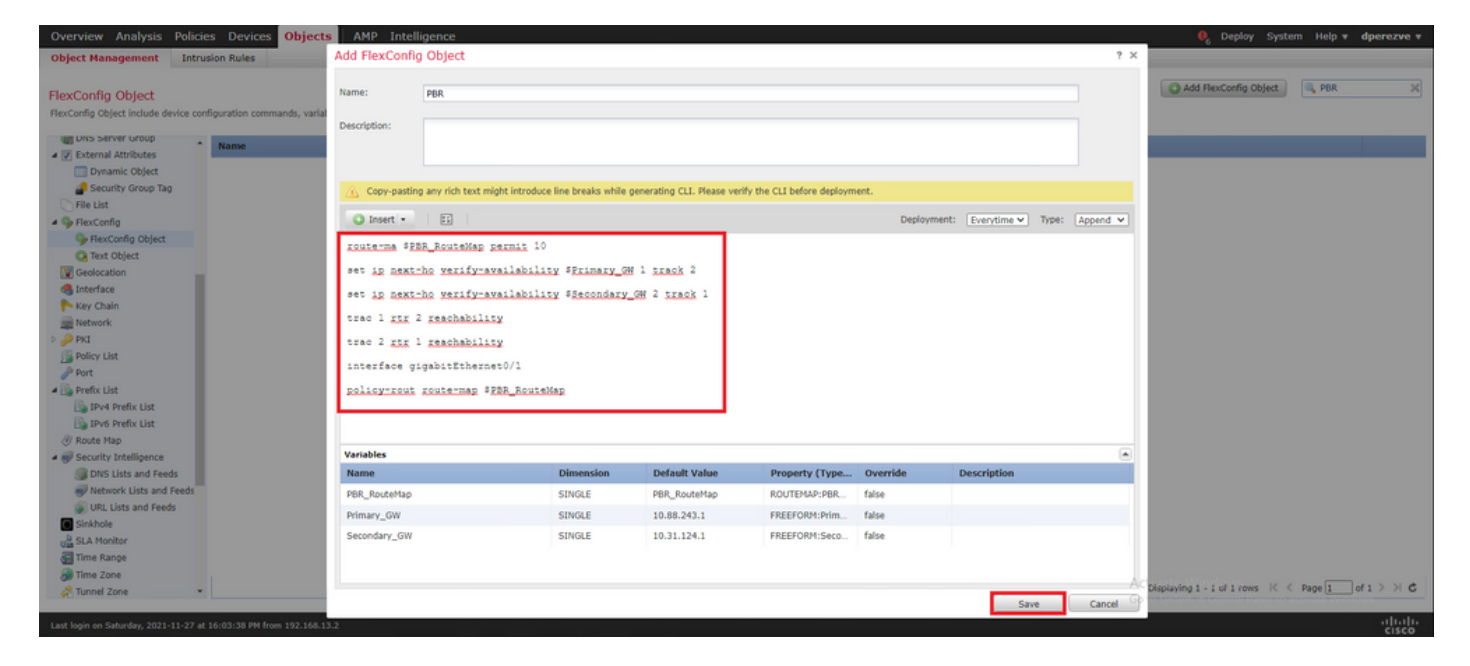

FlexConfig 개체를 목록에 추가해야 합니다.

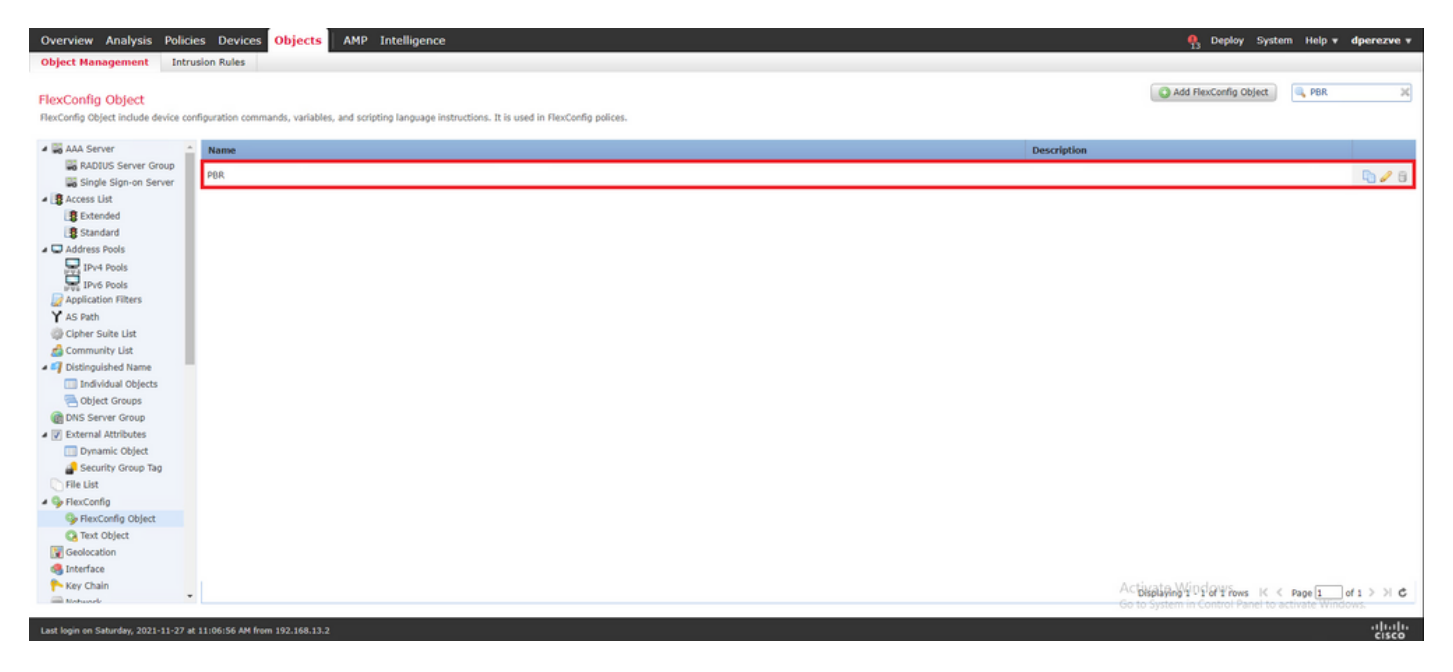

#### 6단계. FlexConfig 정책에 PBR FlexConfig 개체 할당

탐색 **Devices > FlexConfig** FlexConfig 정책을 수정할 수 있습니다.

에서 PBR FlexConfig 개체를 선택합니다. **Available FlexConfig** 목차, 변경 사항 저장, FTD에 변경 사항 구축

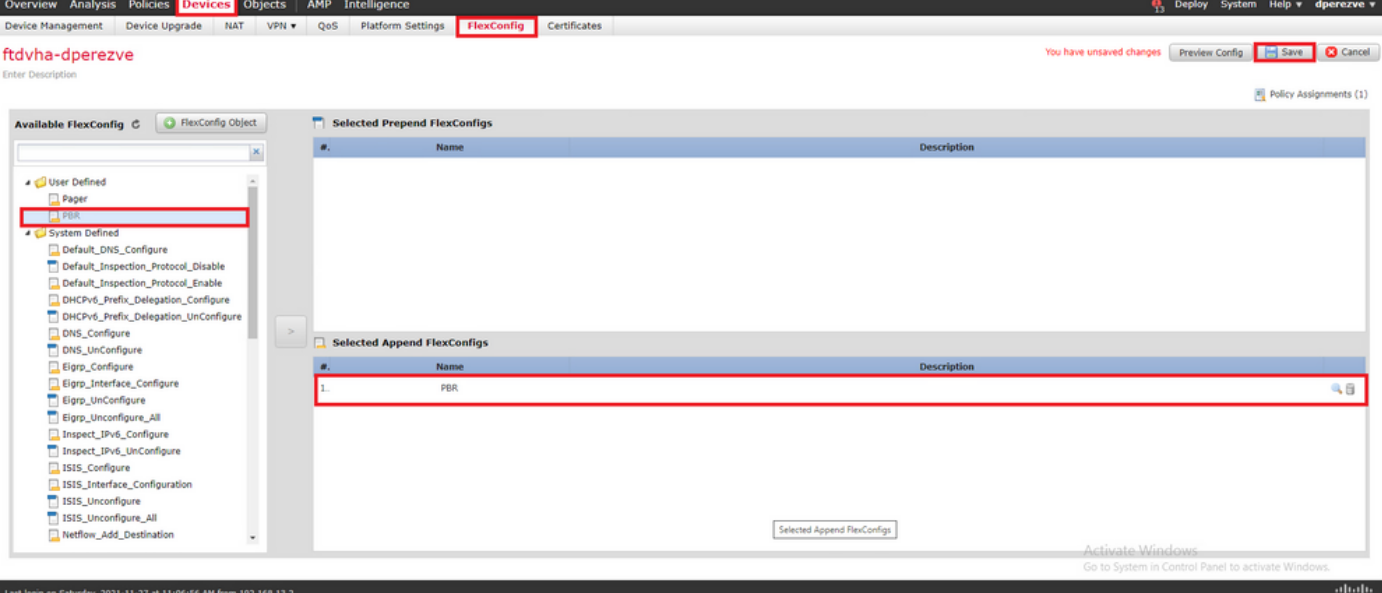

## 다음을 확인합니다.

구축이 완료되면 FTD는 정기적인 ICMP 에코 요청을 모니터링되는 디바이스로 전송하여 연결 가능 성을 확인해야 합니다. 그 동안 기본 게이트웨이에 대한 추적 경로를 라우팅 테이블에 추가해야 합 니다.

firepower# show route-map route-map PBR\_RouteMap, permit, sequence 10 Match clauses: ip address (access-lists): PBR\_ACL Set clauses: ip next-hop verify-availability 10.88.243.1 1 track 2 [up] ip next-hop verify-availability 10.31.124.1 2 track 1 [up] firepower# show route Codes: L local, C - connected, S - static, R - RIP, M - mobile, B - BGP D - EIGRP, EX - EIGRP external, O - OSPF, IA - OSPF inter area N1 - OSPF NSSA external type 1, N2 - OSPF NSSA external type 2 E1 -OSPF external type 1, E2 - OSPF external type 2, V - VPN i - IS-IS, su - IS-IS summary, L1 - IS-IS level-1, L2 - IS-IS level-2 ia - IS-IS inter area, \* - candidate default, U - per-user static route o - ODR, P - periodic downloaded static route, + - replicated route SI - Static InterVRF Gateway of last resort is 10.88.243.1 to network 0.0.0.0 S\* 0.0.0.0 0.0.0.0 [1/0] via 10.88.243.1, VLAN230 C 10.31.124.0 255.255.255.0 is directly connected, VLAN232 L 10.31.124.25 255.255.255.255 is directly connected, VLAN232 C 10.88.243.0 255.255.255.0 is directly connected, VLAN230 L 10.88.243.60 255.255.255.255 is directly connected, VLAN230 C 192.168.13.0 255.255.255.0 is directly connected, VLAN2813 L 192.168.13.1 255.255.255.255 is directly connected, VLAN2813

기본 게이트웨이에 대한 연결이 설정되어 있으므로 내부 서브넷(VLAN2813)의 트래픽은 기본 ISP 회로를 통해 전달되어야 합니다.

firepower# packet-tracer input vlan2813 icmp 192.168.13.2 8 0 8.8.8.8 detailed Phase: 1 Type: PBR-LOOKUP Subtype: policy-route Result: ALLOW Config: route-map PBR\_RouteMap permit 10 match ip address PBR\_ACL set ip next-hop verify-availability 10.88.243.1 1 track 2 set ip next-hop verify-availability 10.31.124.1 2 track 1 Additional Information: Matched route-map PBR\_RouteMap, sequence 10, permit Found next-hop 10.88.243.1 using egress ifc VLAN230 Phase: 2 Type: ACCESS-LIST Subtype: log Result: ALLOW Config: access-group CSM\_FW\_ACL\_ global access-list CSM\_FW\_ACL\_ advanced trust ip ifc VLAN2813 object VLAN2813 any rule-id 268437505 event-log flowend access-list CSM\_FW\_ACL\_ remark rule-id 268437505: PREFILTER POLICY: ftdvha-dperezve accesslist CSM\_FW\_ACL\_ remark rule-id 268437505: RULE: Internet\_Traffic Additional Information: Forward Flow based lookup yields rule: in id=0x1461708f7a90, priority=12, domain=permit, trust hits=172250, user\_data=0x146183cf8380, cs\_id=0x0, use\_real\_addr, flags=0x0, protocol=0 src ip/id=192.168.13.0, mask=255.255.255.0, port=0, tag=any, ifc=VLAN2813(vrfid:0) dst ip/id=0.0.0.0, mask=0.0.0.0, port=0, tag=any, ifc=any, vlan=0, dscp=0x0, nsg\_id=none input\_ifc=any, output\_ifc=any Phase: 3 Type: CONN-SETTINGS Subtype: Result: ALLOW Config: classmap class-default match any policy-map global\_policy class class-default set connection

advanced-options UM\_STATIC\_TCP\_MAP service-policy global\_policy global Additional Information: Forward Flow based lookup yields rule: in id=0x146170d472a0, priority=7, domain=conn-set, deny=false hits=176701, user\_data=0x146170d413f0, cs\_id=0x0, use\_real\_addr, flags=0x0, protocol=0 src ip/id=0.0.0.0, mask=0.0.0.0, port=0, tag=any dst ip/id=0.0.0.0, mask=0.0.0.0, port=0, tag=any, dscp=0x0, nsg\_id=none input\_ifc=VLAN2813(vrfid:0), output\_ifc=any Phase: 4 Type: NAT Subtype: Result: ALLOW Config: nat (VLAN2813,VLAN230) after-auto source dynamic VLAN2813 interface Additional Information: Forward Flow based lookup yields rule: in id=0x146170013860, priority=6, domain=nat, deny=false hits=168893, user\_data=0x1461af306540, cs\_id=0x0, flags=0x0, protocol=0 src ip/id=192.168.13.0, mask=255.255.255.0, port=0, tag=any dst ip/id=0.0.0.0, mask=0.0.0.0, port=0, tag=any, dscp=0x0, nsg\_id=none input\_ifc=VLAN2813(vrfid:0), output\_ifc=VLAN230(vrfid:0) Phase: 5 Type: NAT Subtype: per-session Result: ALLOW Config: Additional Information: Forward Flow based lookup yields rule: in id=0x1461af9c3320, priority=0, domain=nat-per-session, deny=true hits=188129, user\_data=0x0, cs\_id=0x0, reverse, use\_real\_addr, flags=0x0, protocol=0 src ip/id=0.0.0.0, mask=0.0.0.0, port=0, tag=any dst ip/id=0.0.0.0, mask=0.0.0.0, port=0, tag=any, dscp=0x0, nsg\_id=none input\_ifc=any, output\_ifc=any Phase: 6 Type: IP-OPTIONS Subtype: Result: ALLOW Config: Additional Information: Forward Flow based lookup yields rule: in id=0x1461aff02da0, priority=0, domain=inspect-ip-options, deny=true hits=176710, user\_data=0x0, cs\_id=0x0, reverse, flags=0x0, protocol=0 src ip/id=0.0.0.0, mask=0.0.0.0, port=0, tag=any dst ip/id=0.0.0.0, mask=0.0.0.0, port=0, tag=any, dscp=0x0, nsg\_id=none input\_ifc=VLAN2813(vrfid:0), output\_ifc=any Phase: 7 Type: ACCESS-LIST Subtype: log Result: ALLOW Config: access-group CSM\_FW\_ACL\_ global access-list CSM\_FW\_ACL\_ advanced trust ip ifc VLAN2813 object VLAN2813 any rule-id 268437505 event-log flow-end access-list CSM\_FW\_ACL\_ remark rule-id 268437505: PREFILTER POLICY: ftdvha-dperezve access-list CSM\_FW\_ACL\_ remark ruleid 268437505: RULE: Internet\_Traffic Additional Information: Forward Flow based lookup yields rule: in id=0x1461708f7a90, priority=12, domain=permit, trust hits=172250, user\_data=0x146183cf8380, cs\_id=0x0, use\_real\_addr, flags=0x0, protocol=0 src ip/id=192.168.13.0, mask=255.255.255.0, port=0, tag=any, ifc=VLAN2813(vrfid:0) dst ip/id=0.0.0.0, mask=0.0.0.0, port=0, tag=any, ifc=any, vlan=0, dscp=0x0, nsg\_id=none input\_ifc=any, output\_ifc=any Phase: 8 Type: CONN-SETTINGS Subtype: Result: ALLOW Config: classmap class-default match any policy-map global\_policy class class-default set connection advanced-options UM\_STATIC\_TCP\_MAP service-policy global\_policy global Additional Information: Forward Flow based lookup yields rule: in id=0x146170d472a0, priority=7, domain=conn-set, deny=false hits=176702, user\_data=0x146170d413f0, cs\_id=0x0, use\_real\_addr, flags=0x0, protocol=0 src ip/id=0.0.0.0, mask=0.0.0.0, port=0, tag=any dst ip/id=0.0.0.0, mask=0.0.0.0, port=0, tag=any, dscp=0x0, nsg\_id=none input\_ifc=VLAN2813(vrfid:0), output\_ifc=any Phase: 9 Type: NAT Subtype: Result: ALLOW Config: nat (VLAN2813,VLAN230) after-auto source dynamic VLAN2813 interface Additional Information: Forward Flow based lookup yields rule: in id=0x146170013860, priority=6, domain=nat, deny=false hits=168893, user\_data=0x1461af306540, cs\_id=0x0, flags=0x0, protocol=0 src ip/id=192.168.13.0, mask=255.255.255.0, port=0, tag=any dst ip/id=0.0.0.0, mask=0.0.0.0, port=0, tag=any, dscp=0x0, nsg\_id=none input\_ifc=VLAN2813(vrfid:0), output\_ifc=VLAN230(vrfid:0) Phase: 10 Type: NAT Subtype: per-session Result: ALLOW Config: Additional Information: Forward Flow based lookup yields rule: in id=0x1461af9c3320, priority=0, domain=nat-per-session, deny=true hits=188129, user\_data=0x0, cs\_id=0x0, reverse, use\_real\_addr, flags=0x0, protocol=0 src ip/id=0.0.0.0, mask=0.0.0.0, port=0, tag=any dst ip/id=0.0.0.0, mask=0.0.0.0, port=0, tag=any, dscp=0x0, nsg\_id=none input\_ifc=any, output\_ifc=any Phase: 11 Type: IP-OPTIONS Subtype: Result: ALLOW Config: Additional Information: Forward Flow based lookup yields rule: in id=0x1461aff02da0, priority=0, domain=inspect-ip-options, deny=true hits=176710, user data=0x0, cs\_id=0x0, reverse, flags=0x0, protocol=0 src ip/id=0.0.0.0, mask=0.0.0.0, port=0, tag=any dst ip/id=0.0.0.0, mask=0.0.0.0, port=0, tag=any, dscp=0x0, nsg\_id=none input\_ifc=VLAN2813(vrfid:0), output\_ifc=any Phase: 12 Type: ACCESS-LIST Subtype: log Result: ALLOW Config: access-group CSM\_FW\_ACL\_ global access-list CSM\_FW\_ACL\_ advanced trust ip ifc VLAN2813 object VLAN2813 any rule-id 268437505 event-log flow-end access-list CSM\_FW\_ACL\_ remark rule-id 268437505: PREFILTER POLICY: ftdvha-dperezve access-list CSM\_FW\_ACL\_ remark ruleid 268437505: RULE: Internet\_Traffic Additional Information: Forward Flow based lookup yields rule: in id=0x1461708f7a90, priority=12, domain=permit, trust hits=172250, user\_data=0x146183cf8380, cs\_id=0x0, use\_real\_addr, flags=0x0, protocol=0 src ip/id=192.168.13.0, mask=255.255.255.0, port=0, tag=any, ifc=VLAN2813(vrfid:0) dst ip/id=0.0.0.0, mask=0.0.0.0, port=0, tag=any, ifc=any, vlan=0, dscp=0x0, nsg\_id=none input\_ifc=any, output\_ifc=any Phase: 13 Type: CONN-SETTINGS Subtype: Result: ALLOW Config: class-map class-default match any policy-map global\_policy class class-default set connection advanced-options UM\_STATIC\_TCP\_MAP service-policy global\_policy global Additional Information: Forward Flow based lookup yields rule: in id=0x146170d472a0, priority=7, domain=conn-set, deny=false hits=176702, user\_data=0x146170d413f0, cs\_id=0x0, use\_real\_addr, flags=0x0, protocol=0 src ip/id=0.0.0.0, mask=0.0.0.0, port=0, tag=any dst ip/id=0.0.0.0, mask=0.0.0.0,

port=0, tag=any, dscp=0x0, nsg\_id=none input\_ifc=VLAN2813(vrfid:0), output\_ifc=any Phase: 14 Type: NAT Subtype: Result: ALLOW Config: nat (VLAN2813,VLAN230) after-auto source dynamic VLAN2813 interface Additional Information: Forward Flow based lookup yields rule: in id=0x146170013860, priority=6, domain=nat, deny=false hits=168894, user\_data=0x1461af306540, cs\_id=0x0, flags=0x0, protocol=0 src ip/id=192.168.13.0, mask=255.255.255.0, port=0, tag=any dst ip/id=0.0.0.0, mask=0.0.0.0, port=0, tag=any, dscp=0x0, nsg\_id=none input\_ifc=VLAN2813(vrfid:0), output\_ifc=VLAN230(vrfid:0) Phase: 15 Type: NAT Subtype: per-session Result: ALLOW Config: Additional Information: Forward Flow based lookup yields rule: in id=0x1461af9c3320, priority=0, domain=nat-per-session, deny=true hits=188129, user\_data=0x0, cs\_id=0x0, reverse, use\_real\_addr, flags=0x0, protocol=0 src ip/id=0.0.0.0, mask=0.0.0.0, port=0, tag=any dst ip/id=0.0.0.0, mask=0.0.0.0, port=0, tag=any, dscp=0x0, nsg\_id=none input\_ifc=any, output\_ifc=any Phase: 16 Type: IP-OPTIONS Subtype: Result: ALLOW Config: Additional Information: Forward Flow based lookup yields rule: in id=0x1461aff02da0, priority=0, domain=inspect-ip-options, deny=true hits=176710, user\_data=0x0, cs\_id=0x0, reverse, flags=0x0, protocol=0 src ip/id=0.0.0.0, mask=0.0.0.0, port=0, tag=any dst ip/id=0.0.0.0, mask=0.0.0.0, port=0, tag=any, dscp=0x0, nsg\_id=none input\_ifc=VLAN2813(vrfid:0), output\_ifc=any Phase: 17 Type: ACCESS-LIST Subtype: log Result: ALLOW Config: access-group CSM\_FW\_ACL\_ global access-list CSM\_FW\_ACL\_ advanced trust ip ifc VLAN2813 object VLAN2813 any rule-id 268437505 event-log flow-end access-list CSM\_FW\_ACL\_ remark rule-id 268437505: PREFILTER POLICY: ftdvha-dperezve access-list CSM\_FW\_ACL\_ remark ruleid 268437505: RULE: Internet\_Traffic Additional Information: Forward Flow based lookup yields rule: in id=0x1461708f7a90, priority=12, domain=permit, trust hits=172250, user\_data=0x146183cf8380, cs\_id=0x0, use\_real\_addr, flags=0x0, protocol=0 src ip/id=192.168.13.0, mask=255.255.255.0, port=0, tag=any, ifc=VLAN2813(vrfid:0) dst ip/id=0.0.0.0, mask=0.0.0.0, port=0, tag=any, ifc=any, vlan=0, dscp=0x0, nsg\_id=none input\_ifc=any, output\_ifc=any Phase: 18 Type: CONN-SETTINGS Subtype: Result: ALLOW Config: class-map class-default match any policy-map global\_policy class class-default set connection advanced-options UM\_STATIC\_TCP\_MAP service-policy global\_policy global Additional Information: Forward Flow based lookup yields rule: in id=0x146170d472a0, priority=7, domain=conn-set, deny=false hits=176702, user\_data=0x146170d413f0, cs\_id=0x0, use\_real\_addr, flags=0x0, protocol=0 src ip/id=0.0.0.0, mask=0.0.0.0, port=0, tag=any dst ip/id=0.0.0.0, mask=0.0.0.0, port=0, tag=any, dscp=0x0, nsg\_id=none input\_ifc=VLAN2813(vrfid:0), output\_ifc=any Phase: 19 Type: NAT Subtype: Result: ALLOW Config: nat (VLAN2813,VLAN230) after-auto source dynamic VLAN2813 interface Additional Information: Forward Flow based lookup yields rule: in id=0x146170013860, priority=6, domain=nat, deny=false hits=168894, user\_data=0x1461af306540, cs\_id=0x0, flags=0x0, protocol=0 src ip/id=192.168.13.0, mask=255.255.255.0, port=0, tag=any dst ip/id=0.0.0.0, mask=0.0.0.0, port=0, tag=any, dscp=0x0, nsg\_id=none input\_ifc=VLAN2813(vrfid:0), output\_ifc=VLAN230(vrfid:0) Phase: 20 Type: NAT Subtype: per-session Result: ALLOW Config: Additional Information: Forward Flow based lookup yields rule: in id=0x1461af9c3320, priority=0, domain=nat-per-session, deny=true hits=188130, user\_data=0x0, cs\_id=0x0, reverse, use\_real\_addr, flags=0x0, protocol=0 src ip/id=0.0.0.0, mask=0.0.0.0, port=0, tag=any dst ip/id=0.0.0.0, mask=0.0.0.0, port=0, tag=any, dscp=0x0, nsg\_id=none input\_ifc=any, output\_ifc=any Phase: 21 Type: IP-OPTIONS Subtype: Result: ALLOW Config: Additional Information: Forward Flow based lookup yields rule: in id=0x1461aff02da0, priority=0, domain=inspect-ip-options, deny=true hits=176710, user\_data=0x0, cs\_id=0x0, reverse, flags=0x0, protocol=0 src ip/id=0.0.0.0, mask=0.0.0.0, port=0, tag=any dst ip/id=0.0.0.0, mask=0.0.0.0, port=0, tag=any, dscp=0x0, nsg\_id=none input\_ifc=VLAN2813(vrfid:0), output\_ifc=any Phase: 22 Type: ACCESS-LIST Subtype: log Result: ALLOW Config: access-group CSM\_FW\_ACL\_ global access-list CSM\_FW\_ACL\_ advanced trust ip ifc VLAN2813 object VLAN2813 any rule-id 268437505 event-log flow-end access-list CSM\_FW\_ACL\_ remark rule-id 268437505: PREFILTER POLICY: ftdvha-dperezve access-list CSM\_FW\_ACL\_ remark ruleid 268437505: RULE: Internet\_Traffic Additional Information: Forward Flow based lookup yields rule: in id=0x1461708f7a90, priority=12, domain=permit, trust hits=172250, user\_data=0x146183cf8380, cs\_id=0x0, use\_real\_addr, flags=0x0, protocol=0 src ip/id=192.168.13.0, mask=255.255.255.0, port=0, tag=any, ifc=VLAN2813(vrfid:0) dst ip/id=0.0.0.0, mask=0.0.0.0, port=0, tag=any, ifc=any, vlan=0, dscp=0x0, nsg\_id=none input\_ifc=any, output\_ifc=any Phase: 23 Type: CONN-SETTINGS Subtype: Result: ALLOW Config: class-map class-default match any policy-map global\_policy class class-default set connection advanced-options UM\_STATIC\_TCP\_MAP service-policy global\_policy global Additional Information: Forward Flow based lookup yields rule: in id=0x146170d472a0, priority=7, domain=conn-set, deny=false hits=176702, user\_data=0x146170d413f0, cs\_id=0x0, use\_real\_addr, flags=0x0, protocol=0 src ip/id=0.0.0.0, mask=0.0.0.0, port=0, tag=any dst ip/id=0.0.0.0, mask=0.0.0.0, port=0, tag=any, dscp=0x0, nsg\_id=none input\_ifc=VLAN2813(vrfid:0), output\_ifc=any Phase: 24 Type: NAT Subtype: Result: ALLOW Config: nat (VLAN2813,VLAN230) after-auto source dynamic VLAN2813 interface Additional Information: Forward Flow based lookup yields rule: in id=0x146170013860, priority=6, domain=nat, deny=false hits=168894, user\_data=0x1461af306540,

cs\_id=0x0, flags=0x0, protocol=0 src ip/id=192.168.13.0, mask=255.255.255.0, port=0, tag=any dst ip/id=0.0.0.0, mask=0.0.0.0, port=0, tag=any, dscp=0x0, nsg\_id=none input\_ifc=VLAN2813(vrfid:0), output\_ifc=VLAN230(vrfid:0) Phase: 25 Type: NAT Subtype: per-session Result: ALLOW Config: Additional Information: Forward Flow based lookup yields rule: in id=0x1461af9c3320, priority=0, domain=nat-per-session, deny=true hits=188130, user\_data=0x0, cs\_id=0x0, reverse, use\_real\_addr, flags=0x0, protocol=0 src ip/id=0.0.0.0, mask=0.0.0.0, port=0, tag=any dst ip/id=0.0.0.0, mask=0.0.0.0, port=0, tag=any, dscp=0x0, nsg\_id=none input\_ifc=any, output\_ifc=any Phase: 26 Type: IP-OPTIONS Subtype: Result: ALLOW Config: Additional Information: Forward Flow based lookup yields rule: in id=0x1461aff02da0, priority=0, domain=inspect-ip-options, deny=true hits=176711, user\_data=0x0, cs\_id=0x0, reverse, flags=0x0, protocol=0 src ip/id=0.0.0.0, mask=0.0.0.0, port=0, tag=any dst ip/id=0.0.0.0, mask=0.0.0.0, port=0, tag=anyError: not enough buffer space to print ASP rule Result: input-interface: VLAN2813(vrfid:0) input-status: up input-line-status: up output-interface: VLAN230(vrfid:0) output-status: up output-line-status: up Action: allow

FTD가 SLA Monitor 객체에 지정된 임계값 타이머 내에서 기본 게이트웨이로부터 에코 응답을 받지 못하면 호스트는 연결할 수 없는 것으로 간주되고 중단됨으로 표시됩니다. 기본 게이트웨이에 대한 추적 경로도 백업 피어에 대한 추적 경로로 교체됩니다.

firepower# show route-map route-map PBR\_RouteMap, permit, sequence 10 Match clauses: ip address (access-lists): PBR\_ACL Set clauses: ip next-hop verify-availability 10.88.243.1 1 track 2 [down] ip next-hop verify-availability 10.31.124.1 2 track 1 [up] firepower# show route Codes: L - local, C - connected, S - static, R - RIP, M - mobile, B - BGP D - EIGRP, EX - EIGRP external, O - OSPF, IA - OSPF inter area N1 - OSPF NSSA external type 1, N2 - OSPF NSSA external type 2 E1 - OSPF external type 1, E2 - OSPF external type 2, V - VPN i - IS-IS, su - IS-IS summary, L1 -IS-IS level-1, L2 - IS-IS level-2 ia - IS-IS inter area, \* - candidate default, U - per-user static route o - ODR, P - periodic downloaded static route, + - replicated route SI - Static InterVRF Gateway of last resort is 10.31.124.1 to network 0.0.0.0 S\* 0.0.0.0 0.0.0.0 [2/0] via 10.31.124.1, VLAN232 C 10.31.124.0 255.255.255.0 is directly connected, VLAN232 L 10.31.124.25 255.255.255.255 is directly connected, VLAN232 C 192.168.13.0 255.255.255.0 is directly connected, VLAN2813 L 192.168.13.1 255.255.255.255 is directly connected, VLAN2813 정보 메시지 622001은 FTD가 라우팅 테이블에서 추적된 경로를 추가하거나 제거할 때마다 생성됩 니다.

firepower# show logg | i 622001 %FTD-6-622001: Removing tracked route 0.0.0.0 0.0.0.0 10.31.124.1, distance 2, table default, on interface VLAN232%FTD-6-305012: Teardown dynamic UDP translation from VLAN2813:192.168.13.5/49641 to VLAN230:10.88.243.60/49641 duration 0:02:10 이제 VLAN2813의 모든 트래픽은 백업 ISP 회로를 통해 전달되어야 합니다.

firepower# packet-tracer input vlan2813 icmp 192.168.13.2 8 0 8.8.8.8 detailed Phase: 1 Type: PBR-LOOKUP Subtype: policy-route Result: ALLOW Config: route-map PBR\_RouteMap permit 10 match ip address PBR\_ACL set ip next-hop verify-availability 10.88.243.1 1 track 2 set ip next-hop verify-availability 10.31.124.1 2 track 1 Additional Information: Matched route-map PBR\_RouteMap, sequence 10, permit Found next-hop 10.31.124.1 using egress ifc VLAN232 Phase: 2 Type: ACCESS-LIST Subtype: log Result: ALLOW Config: access-group CSM\_FW\_ACL\_ global access-list CSM\_FW\_ACL\_ advanced trust ip ifc VLAN2813 object VLAN2813 any rule-id 268437505 event-log flowend access-list CSM\_FW\_ACL\_ remark rule-id 268437505: PREFILTER POLICY: ftdvha-dperezve accesslist CSM\_FW\_ACL\_ remark rule-id 268437505: RULE: Internet\_Traffic Additional Information: Forward Flow based lookup yields rule: in id=0x1461708f7a90, priority=12, domain=permit, trust hits=172729, user\_data=0x146183cf8380, cs\_id=0x0, use\_real\_addr, flags=0x0, protocol=0 src ip/id=192.168.13.0, mask=255.255.255.0, port=0, tag=any, ifc=VLAN2813(vrfid:0) dst ip/id=0.0.0.0, mask=0.0.0.0, port=0, tag=any, ifc=any, vlan=0, dscp=0x0, nsg\_id=none input\_ifc=any, output\_ifc=any Phase: 3 Type: CONN-SETTINGS Subtype: Result: ALLOW Config: classmap class-default match any policy-map global\_policy class class-default set connection advanced-options UM\_STATIC\_TCP\_MAP service-policy global\_policy global Additional Information: Forward Flow based lookup yields rule: in id=0x146170d472a0, priority=7, domain=conn-set, deny=false hits=177180, user\_data=0x146170d413f0, cs\_id=0x0, use\_real\_addr, flags=0x0, protocol=0 src ip/id=0.0.0.0, mask=0.0.0.0, port=0, tag=any dst ip/id=0.0.0.0, mask=0.0.0.0, port=0, tag=any, dscp=0x0, nsg\_id=none input\_ifc=VLAN2813(vrfid:0), output\_ifc=any Phase: 4

Type: NAT Subtype: Result: ALLOW Config: nat (VLAN2813,VLAN232) after-auto source dynamic VLAN2813 interface Additional Information: Forward Flow based lookup yields rule: in id=0x146170032540, priority=6, domain=nat, deny=false hits=8251, user\_data=0x1461af306740, cs\_id=0x0, flags=0x0, protocol=0 src ip/id=192.168.13.0, mask=255.255.255.0, port=0, tag=any dst ip/id=0.0.0.0, mask=0.0.0.0, port=0, tag=any, dscp=0x0, nsg\_id=none input\_ifc=VLAN2813(vrfid:0), output\_ifc=VLAN232(vrfid:0) Phase: 5 Type: NAT Subtype: per-session Result: ALLOW Config: Additional Information: Forward Flow based lookup yields rule: in id=0x1461af9c3320, priority=0, domain=nat-per-session, deny=true hits=188612, user\_data=0x0, cs\_id=0x0, reverse, use\_real\_addr, flags=0x0, protocol=0 src ip/id=0.0.0.0, mask=0.0.0.0, port=0, tag=any dst ip/id=0.0.0.0, mask=0.0.0.0, port=0, tag=any, dscp=0x0, nsg\_id=none input\_ifc=any, output\_ifc=any Phase: 6 Type: IP-OPTIONS Subtype: Result: ALLOW Config: Additional Information: Forward Flow based lookup yields rule: in id=0x1461aff02da0, priority=0, domain=inspect-ip-options, deny=true hits=177189, user\_data=0x0, cs\_id=0x0, reverse, flags=0x0, protocol=0 src ip/id=0.0.0.0, mask=0.0.0.0, port=0, tag=any dst ip/id=0.0.0.0, mask=0.0.0.0, port=0, tag=any, dscp=0x0, nsg\_id=none input\_ifc=VLAN2813(vrfid:0), output\_ifc=any Phase: 7 Type: ACCESS-LIST Subtype: log Result: ALLOW Config: access-group CSM\_FW\_ACL\_ global access-list CSM\_FW\_ACL\_ advanced trust ip ifc VLAN2813 object VLAN2813 any rule-id 268437505 event-log flow-end access-list CSM\_FW\_ACL\_ remark rule-id 268437505: PREFILTER POLICY: ftdvha-dperezve access-list CSM\_FW\_ACL\_ remark ruleid 268437505: RULE: Internet\_Traffic Additional Information: Forward Flow based lookup yields rule: in id=0x1461708f7a90, priority=12, domain=permit, trust hits=172729, user\_data=0x146183cf8380, cs\_id=0x0, use\_real\_addr, flags=0x0, protocol=0 src ip/id=192.168.13.0, mask=255.255.255.0, port=0, tag=any, ifc=VLAN2813(vrfid:0) dst ip/id=0.0.0.0, mask=0.0.0.0, port=0, tag=any, ifc=any, vlan=0, dscp=0x0, nsg\_id=none input\_ifc=any, output\_ifc=any Phase: 8 Type: CONN-SETTINGS Subtype: Result: ALLOW Config: classmap class-default match any policy-map global\_policy class class-default set connection advanced-options UM\_STATIC\_TCP\_MAP service-policy global\_policy global Additional Information: Forward Flow based lookup yields rule: in id=0x146170d472a0, priority=7, domain=conn-set, deny=false hits=177181, user\_data=0x146170d413f0, cs\_id=0x0, use\_real\_addr, flags=0x0, protocol=0 src ip/id=0.0.0.0, mask=0.0.0.0, port=0, tag=any dst ip/id=0.0.0.0, mask=0.0.0.0, port=0, tag=any, dscp=0x0, nsg\_id=none input\_ifc=VLAN2813(vrfid:0), output\_ifc=any Phase: 9 Type: NAT Subtype: Result: ALLOW Config: nat (VLAN2813,VLAN232) after-auto source dynamic VLAN2813 interface Additional Information: Forward Flow based lookup yields rule: in id=0x146170032540, priority=6, domain=nat, deny=false hits=8251, user\_data=0x1461af306740, cs\_id=0x0, flags=0x0, protocol=0 src ip/id=192.168.13.0, mask=255.255.255.0, port=0, tag=any dst ip/id=0.0.0.0, mask=0.0.0.0, port=0, tag=any, dscp=0x0, nsg\_id=none input\_ifc=VLAN2813(vrfid:0), output\_ifc=VLAN232(vrfid:0) Phase: 10 Type: NAT Subtype: per-session Result: ALLOW Config: Additional Information: Forward Flow based lookup yields rule: in id=0x1461af9c3320, priority=0, domain=nat-per-session, deny=true hits=188612, user\_data=0x0, cs\_id=0x0, reverse, use\_real\_addr, flags=0x0, protocol=0 src ip/id=0.0.0.0, mask=0.0.0.0, port=0, tag=any dst ip/id=0.0.0.0, mask=0.0.0.0, port=0, tag=any, dscp=0x0, nsg\_id=none input\_ifc=any, output\_ifc=any Phase: 11 Type: IP-OPTIONS Subtype: Result: ALLOW Config: Additional Information: Forward Flow based lookup yields rule: in id=0x1461aff02da0, priority=0, domain=inspect-ip-options, deny=true hits=177189, user\_data=0x0, cs\_id=0x0, reverse, flags=0x0, protocol=0 src ip/id=0.0.0.0, mask=0.0.0.0, port=0, tag=any dst ip/id=0.0.0.0, mask=0.0.0.0, port=0, tag=any, dscp=0x0, nsg\_id=none input\_ifc=VLAN2813(vrfid:0), output\_ifc=any Phase: 12 Type: ACCESS-LIST Subtype: log Result: ALLOW Config: access-group CSM\_FW\_ACL\_ global access-list CSM\_FW\_ACL\_ advanced trust ip ifc VLAN2813 object VLAN2813 any rule-id 268437505 event-log flow-end access-list CSM\_FW\_ACL\_ remark rule-id 268437505: PREFILTER POLICY: ftdvha-dperezve access-list CSM\_FW\_ACL\_ remark ruleid 268437505: RULE: Internet\_Traffic Additional Information: Forward Flow based lookup yields rule: in id=0x1461708f7a90, priority=12, domain=permit, trust hits=172729, user\_data=0x146183cf8380, cs\_id=0x0, use\_real\_addr, flags=0x0, protocol=0 src ip/id=192.168.13.0, mask=255.255.255.0, port=0, tag=any, ifc=VLAN2813(vrfid:0) dst ip/id=0.0.0.0, mask=0.0.0.0, port=0, tag=any, ifc=any, vlan=0, dscp=0x0, nsg\_id=none input\_ifc=any, output\_ifc=any Phase: 13 Type: CONN-SETTINGS Subtype: Result: ALLOW Config: class-map class-default match any policy-map global\_policy class class-default set connection advanced-options UM\_STATIC\_TCP\_MAP service-policy global\_policy global Additional Information: Forward Flow based lookup yields rule: in id=0x146170d472a0, priority=7, domain=conn-set, deny=false hits=177181, user\_data=0x146170d413f0, cs\_id=0x0, use\_real\_addr, flags=0x0, protocol=0 src ip/id=0.0.0.0, mask=0.0.0.0, port=0, tag=any dst ip/id=0.0.0.0, mask=0.0.0.0, port=0, tag=any, dscp=0x0, nsg\_id=none input\_ifc=VLAN2813(vrfid:0), output\_ifc=any Phase: 14 Type: NAT Subtype: Result: ALLOW Config: nat (VLAN2813,VLAN232) after-auto source dynamic VLAN2813 interface Additional Information: Forward Flow based lookup yields rule: in id=0x146170032540, priority=6, domain=nat, deny=false hits=8252, user\_data=0x1461af306740, cs\_id=0x0, flags=0x0, protocol=0 src ip/id=192.168.13.0, mask=255.255.255.0, port=0, tag=any dst ip/id=0.0.0.0, mask=0.0.0.0, port=0, tag=any, dscp=0x0, nsg\_id=none input\_ifc=VLAN2813(vrfid:0), output\_ifc=VLAN232(vrfid:0) Phase: 15 Type: NAT Subtype: per-session Result: ALLOW Config: Additional Information: Forward Flow based lookup yields rule: in id=0x1461af9c3320, priority=0, domain=nat-per-session, deny=true hits=188612, user\_data=0x0, cs\_id=0x0, reverse, use\_real\_addr, flags=0x0, protocol=0 src ip/id=0.0.0.0, mask=0.0.0.0, port=0, tag=any dst ip/id=0.0.0.0, mask=0.0.0.0, port=0, tag=any, dscp=0x0, nsg\_id=none input\_ifc=any, output\_ifc=any Phase: 16 Type: IP-OPTIONS Subtype: Result: ALLOW Config: Additional Information: Forward Flow based lookup yields rule: in id=0x1461aff02da0, priority=0, domain=inspect-ip-options, deny=true hits=177189, user\_data=0x0, cs\_id=0x0, reverse, flags=0x0, protocol=0 src ip/id=0.0.0.0, mask=0.0.0.0, port=0, tag=any dst ip/id=0.0.0.0, mask=0.0.0.0, port=0, tag=any, dscp=0x0, nsg\_id=none input\_ifc=VLAN2813(vrfid:0), output\_ifc=any Phase: 17 Type: ACCESS-LIST Subtype: log Result: ALLOW Config: access-group CSM\_FW\_ACL\_ global access-list CSM\_FW\_ACL\_ advanced trust ip ifc VLAN2813 object VLAN2813 any rule-id 268437505 event-log flow-end access-list CSM\_FW\_ACL\_ remark rule-id 268437505: PREFILTER POLICY: ftdvha-dperezve access-list CSM\_FW\_ACL\_ remark ruleid 268437505: RULE: Internet\_Traffic Additional Information: Forward Flow based lookup yields rule: in id=0x1461708f7a90, priority=12, domain=permit, trust hits=172729, user\_data=0x146183cf8380, cs\_id=0x0, use\_real\_addr, flags=0x0, protocol=0 src ip/id=192.168.13.0, mask=255.255.255.0, port=0, tag=any, ifc=VLAN2813(vrfid:0) dst ip/id=0.0.0.0, mask=0.0.0.0, port=0, tag=any, ifc=any, vlan=0, dscp=0x0, nsg\_id=none input\_ifc=any, output\_ifc=any Phase: 18 Type: CONN-SETTINGS Subtype: Result: ALLOW Config: class-map class-default match any policy-map global\_policy class class-default set connection advanced-options UM\_STATIC\_TCP\_MAP service-policy global\_policy global Additional Information: Forward Flow based lookup yields rule: in id=0x146170d472a0, priority=7, domain=conn-set, deny=false hits=177181, user\_data=0x146170d413f0, cs\_id=0x0, use\_real\_addr, flags=0x0, protocol=0 src ip/id=0.0.0.0, mask=0.0.0.0, port=0, tag=any dst ip/id=0.0.0.0, mask=0.0.0.0, port=0, tag=any, dscp=0x0, nsg\_id=none input\_ifc=VLAN2813(vrfid:0), output\_ifc=any Phase: 19 Type: NAT Subtype: Result: ALLOW Config: nat (VLAN2813,VLAN232) after-auto source dynamic VLAN2813 interface Additional Information: Forward Flow based lookup yields rule: in id=0x146170032540, priority=6, domain=nat, deny=false hits=8252, user\_data=0x1461af306740, cs\_id=0x0, flags=0x0, protocol=0 src ip/id=192.168.13.0, mask=255.255.255.0, port=0, tag=any dst ip/id=0.0.0.0, mask=0.0.0.0, port=0, tag=any, dscp=0x0, nsg\_id=none input\_ifc=VLAN2813(vrfid:0), output\_ifc=VLAN232(vrfid:0) Phase: 20 Type: NAT Subtype: per-session Result: ALLOW Config: Additional Information: Forward Flow based lookup yields rule: in id=0x1461af9c3320, priority=0, domain=nat-per-session, deny=true hits=188613, user\_data=0x0, cs\_id=0x0, reverse, use\_real\_addr, flags=0x0, protocol=0 src ip/id=0.0.0.0, mask=0.0.0.0, port=0, tag=any dst ip/id=0.0.0.0, mask=0.0.0.0, port=0, tag=any, dscp=0x0, nsg\_id=none input\_ifc=any, output\_ifc=any Phase: 21 Type: IP-OPTIONS Subtype: Result: ALLOW Config: Additional Information: Forward Flow based lookup yields rule: in id=0x1461aff02da0, priority=0, domain=inspect-ip-options, deny=true hits=177189, user\_data=0x0, cs\_id=0x0, reverse, flags=0x0, protocol=0 src ip/id=0.0.0.0, mask=0.0.0.0, port=0, tag=any dst ip/id=0.0.0.0, mask=0.0.0.0, port=0, tag=any, dscp=0x0, nsg\_id=none input\_ifc=VLAN2813(vrfid:0), output\_ifc=any Phase: 22 Type: ACCESS-LIST Subtype: log Result: ALLOW Config: access-group CSM\_FW\_ACL\_ global access-list CSM\_FW\_ACL\_ advanced trust ip ifc VLAN2813 object VLAN2813 any rule-id 268437505 event-log flow-end access-list CSM\_FW\_ACL\_ remark rule-id 268437505: PREFILTER POLICY: ftdvha-dperezve access-list CSM\_FW\_ACL\_ remark ruleid 268437505: RULE: Internet\_Traffic Additional Information: Forward Flow based lookup yields rule: in id=0x1461708f7a90, priority=12, domain=permit, trust hits=172729, user\_data=0x146183cf8380, cs\_id=0x0, use\_real\_addr, flags=0x0, protocol=0 src ip/id=192.168.13.0, mask=255.255.255.0, port=0, tag=any, ifc=VLAN2813(vrfid:0) dst ip/id=0.0.0.0, mask=0.0.0.0, port=0, tag=any, ifc=any, vlan=0, dscp=0x0, nsg\_id=none input\_ifc=any, output\_ifc=any Phase: 23 Type: CONN-SETTINGS Subtype: Result: ALLOW Config: class-map class-default match any policy-map global\_policy class class-default set connection advanced-options UM\_STATIC\_TCP\_MAP service-policy global\_policy global Additional Information: Forward Flow based lookup yields rule: in id=0x146170d472a0, priority=7, domain=conn-set, deny=false hits=177181, user\_data=0x146170d413f0, cs\_id=0x0, use\_real\_addr, flags=0x0, protocol=0 src ip/id=0.0.0.0, mask=0.0.0.0, port=0, tag=any dst ip/id=0.0.0.0, mask=0.0.0.0, port=0, tag=any, dscp=0x0, nsg\_id=none input\_ifc=VLAN2813(vrfid:0), output\_ifc=any Phase: 24 Type: NAT Subtype: Result: ALLOW Config: nat (VLAN2813,VLAN232) after-auto source dynamic VLAN2813 interface Additional Information: Forward Flow based lookup yields rule: in id=0x146170032540, priority=6, domain=nat, deny=false hits=8252, user\_data=0x1461af306740, cs\_id=0x0, flags=0x0, protocol=0 src ip/id=192.168.13.0, mask=255.255.255.0, port=0, tag=any dst ip/id=0.0.0.0, mask=0.0.0.0, port=0, tag=any, dscp=0x0, nsg\_id=none input\_ifc=VLAN2813(vrfid:0), output\_ifc=VLAN232(vrfid:0) Phase: 25 Type: NAT Subtype: per-session Result: ALLOW Config: Additional Information: Forward Flow based lookup yields rule: in id=0x1461af9c3320, priority=0, domain=nat-per-session, deny=true hits=188613, user\_data=0x0, cs\_id=0x0, reverse, use\_real\_addr,

flags=0x0, protocol=0 src ip/id=0.0.0.0, mask=0.0.0.0, port=0, tag=any dst ip/id=0.0.0.0, mask=0.0.0.0, port=0, tag=any, dscp=0x0, nsg\_id=none input\_ifc=any, output\_ifc=any Phase: 26 Type: IP-OPTIONS Subtype: Result: ALLOW Config: Additional Information: Forward Flow based lookup yields rule: in id=0x1461aff02da0, priority=0, domain=inspect-ip-options, deny=true hits=177190, user\_data=0x0, cs\_id=0x0, reverse, flags=0x0, protocol=0 src ip/id=0.0.0.0, mask=0.0.0.0, port=0, tag=any dst ip/id=0.0.0.0, mask=0.0.0.0, port=0, tag=any, dscp=0x0, nsg\_id=none input\_ifc=VLAN2813(vrfid:0), output\_ifc=any Result: input-interface: VLAN2813(vrfid:0) input-status: up input-line-status: up output-interface: VLAN232(vrfid:0) output-status: up output-line-status: up Action: allow

## 문제 해결

어떤 PBR 항목이 적용되는지 확인하기 위해 **interesting traffic** , run 명령 debug policy-route를 실행합 니다.

firepower# debug policy-route debug policy-route enabled at level 1 firepower# pbr: policy based route lookup called for 192.168.13.5/45951 to 208.67.220.220/53 proto 17 sub\_proto 0 received on interface VLAN2813, NSGs, nsg\_id=none pbr: First matching rule from ACL(2) pbr: route map PBR\_RouteMap, sequence 10, permit; proceed with policy routing pbr: evaluating verified next-hop 10.88.243.1 pbr: policy based routing applied; egress\_ifc = VLAN230 : next\_hop = 10.88.243.1 pbr: policy based route lookup called for 192.168.13.5/56099 to 208.67.220.220/53 proto 17 sub\_proto 0 received on interface VLAN2813, NSGs, nsg\_id=none pbr: First matching rule from ACL(2) pbr: route map PBR\_RouteMap, sequence 10, permit; proceed with policy routing pbr: evaluating verified next-hop 10.88.243.1 pbr: policy based routing applied; egress\_ifc = VLAN230 : next\_hop = 10.88.243.1 pbr: policy based route lookup called for 192.168.13.2/24 to 8.8.8.8/0 proto 1 sub\_proto 8 received on interface VLAN2813, NSGs, nsg\_id=none pbr: First matching rule from ACL(2) pbr: route map PBR\_RouteMap, sequence 10, permit; proceed with policy routing pbr: evaluating verified next-hop 10.88.243.1 pbr: policy based routing applied; egress\_ifc = VLAN230 : next\_hop = 10.88.243.1 pbr: policy based route lookup called for 192.168.13.5/40669 to 208.67.220.220/53 proto 17 sub\_proto 0 received on interface VLAN2813, NSGs, nsg\_id=none

이 번역에 관하여

Cisco는 전 세계 사용자에게 다양한 언어로 지원 콘텐츠를 제공하기 위해 기계 번역 기술과 수작업 번역을 병행하여 이 문서를 번역했습니다. 아무리 품질이 높은 기계 번역이라도 전문 번역가의 번 역 결과물만큼 정확하지는 않습니다. Cisco Systems, Inc.는 이 같은 번역에 대해 어떠한 책임도 지지 않으며 항상 원본 영문 문서(링크 제공됨)를 참조할 것을 권장합니다.